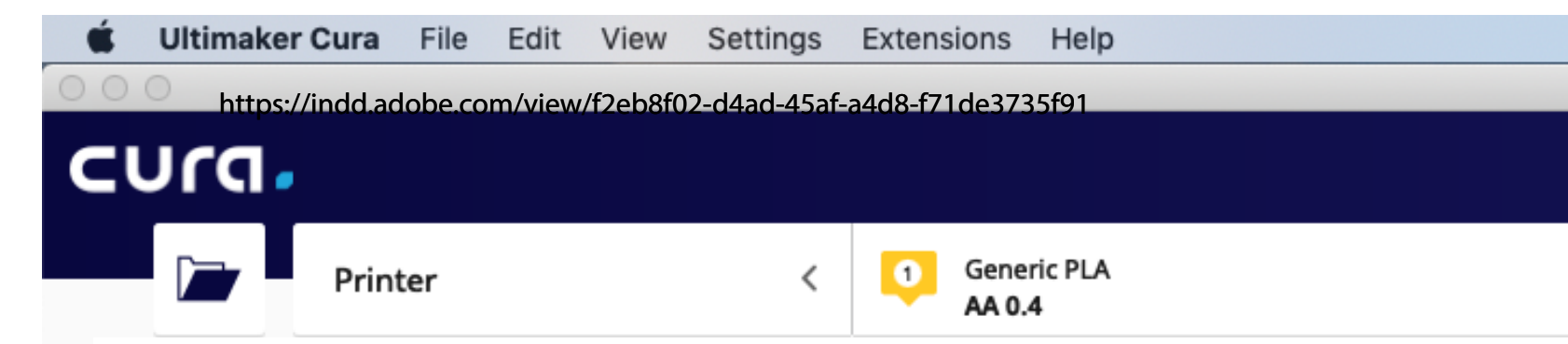

Choose the printer you are using. The 3D Workshop has: 1x **Ultimaker 2** 3x **Ultimaker 3** 1x **Ultimaker S5** The PDF will show you how to add all 3

The Ulitmaker 2 is the most basic machine. It has a single print head and can only print in PLA plastic. Use it for flat models without any unsupported areas.

The Ultimaker 3s and S5 are more advanced machines. They have 2 print heads. One prints PLA plastic. The other prints a dissolvable support material which supports any overhanging areas while the hot plastic solidifies. This stops any drooping in the final print on areas like the chin of a person.

The Maxmium print sizes are Ultimaker 2 - 230 x 225 x 205mm. Ultimaker 3 - 169 x 170 x 198mm. Ultimaker S5 - 308 x 218 x 298mm

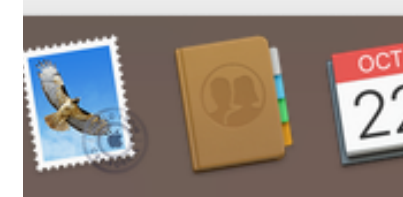

## **Info**

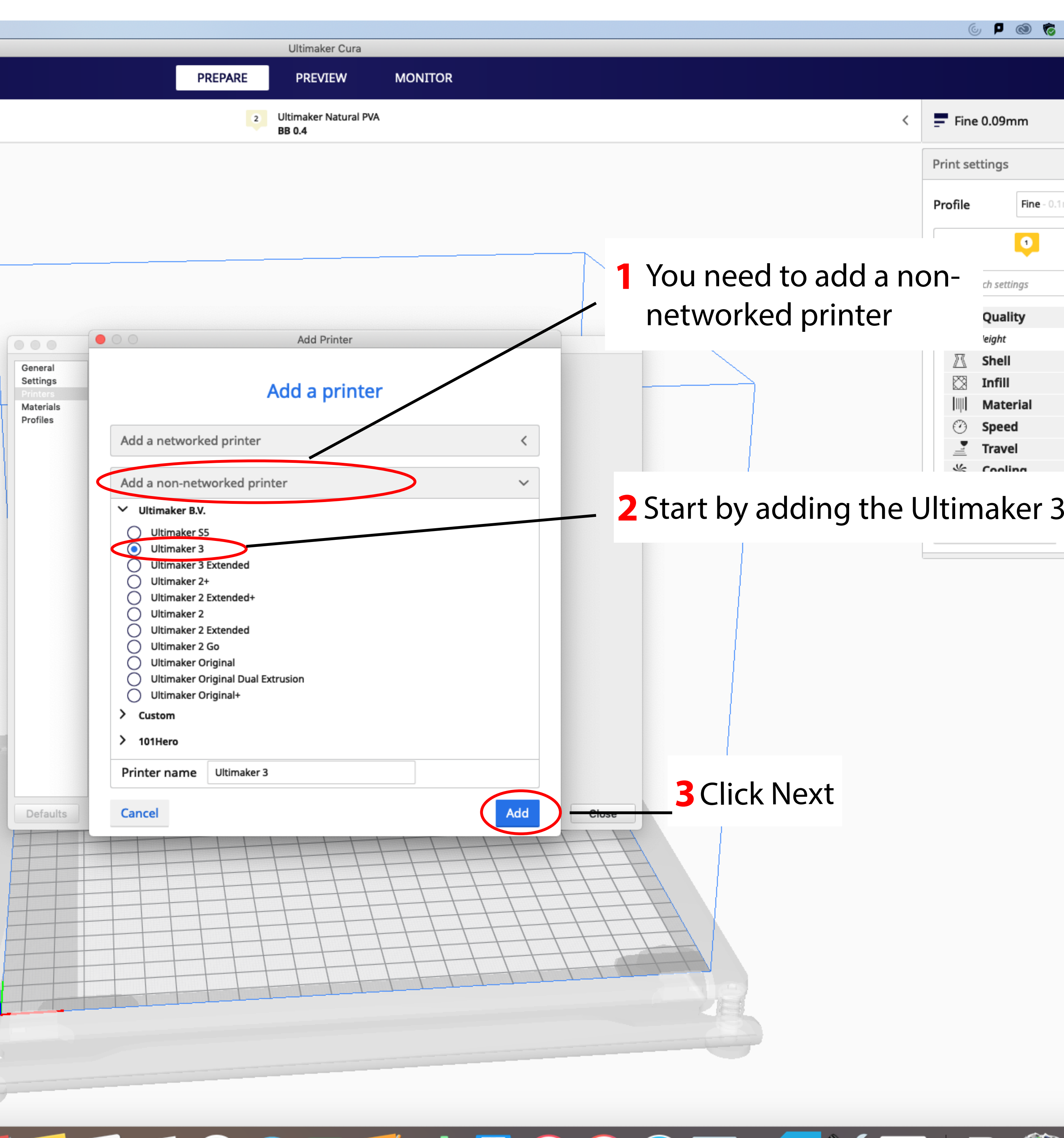

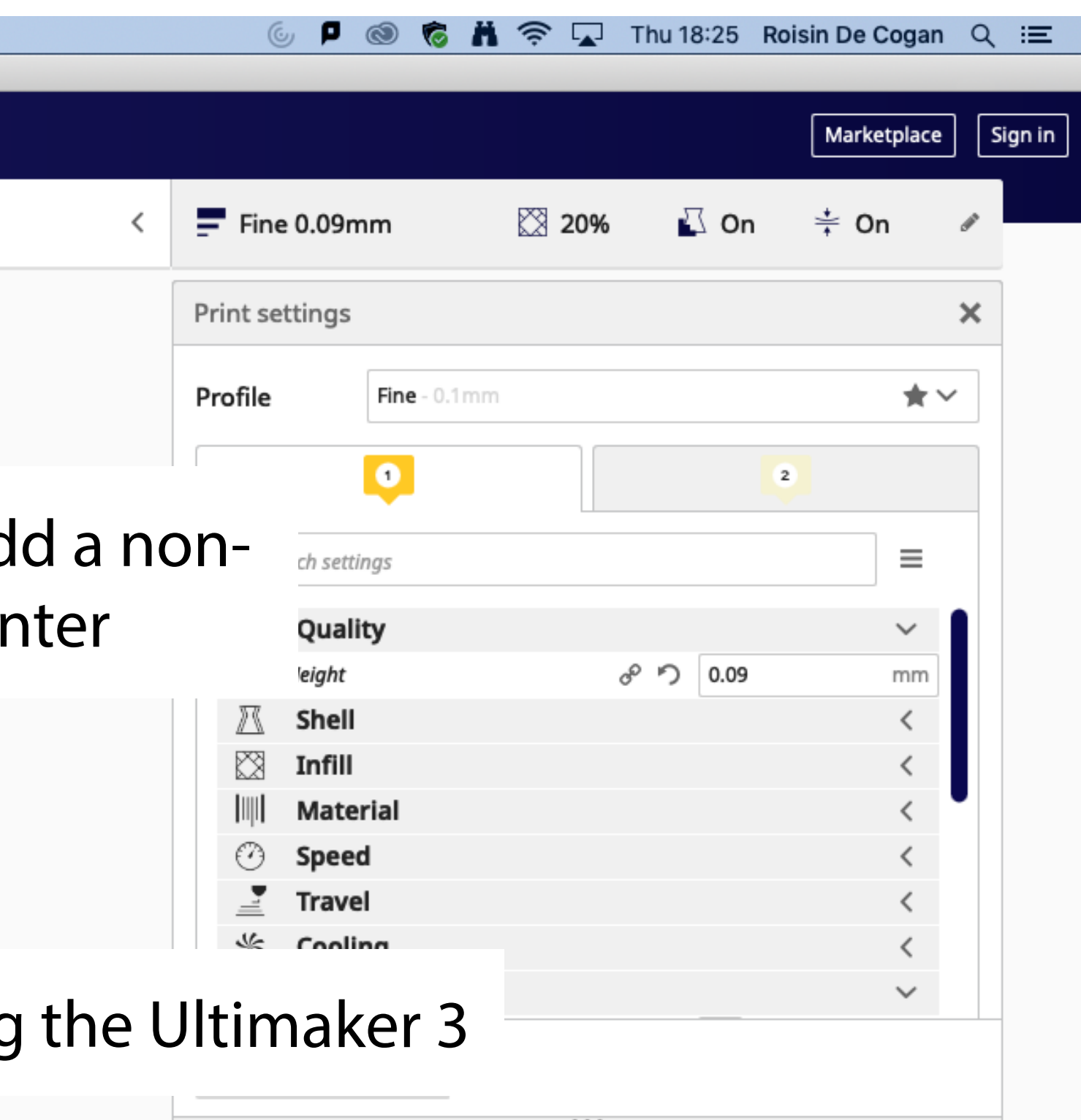

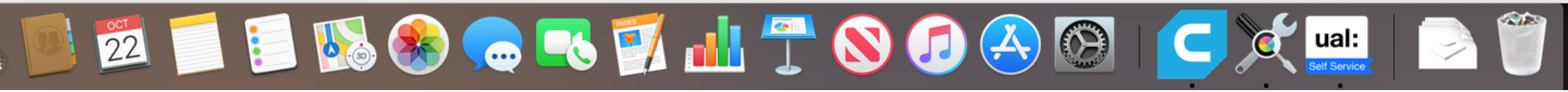

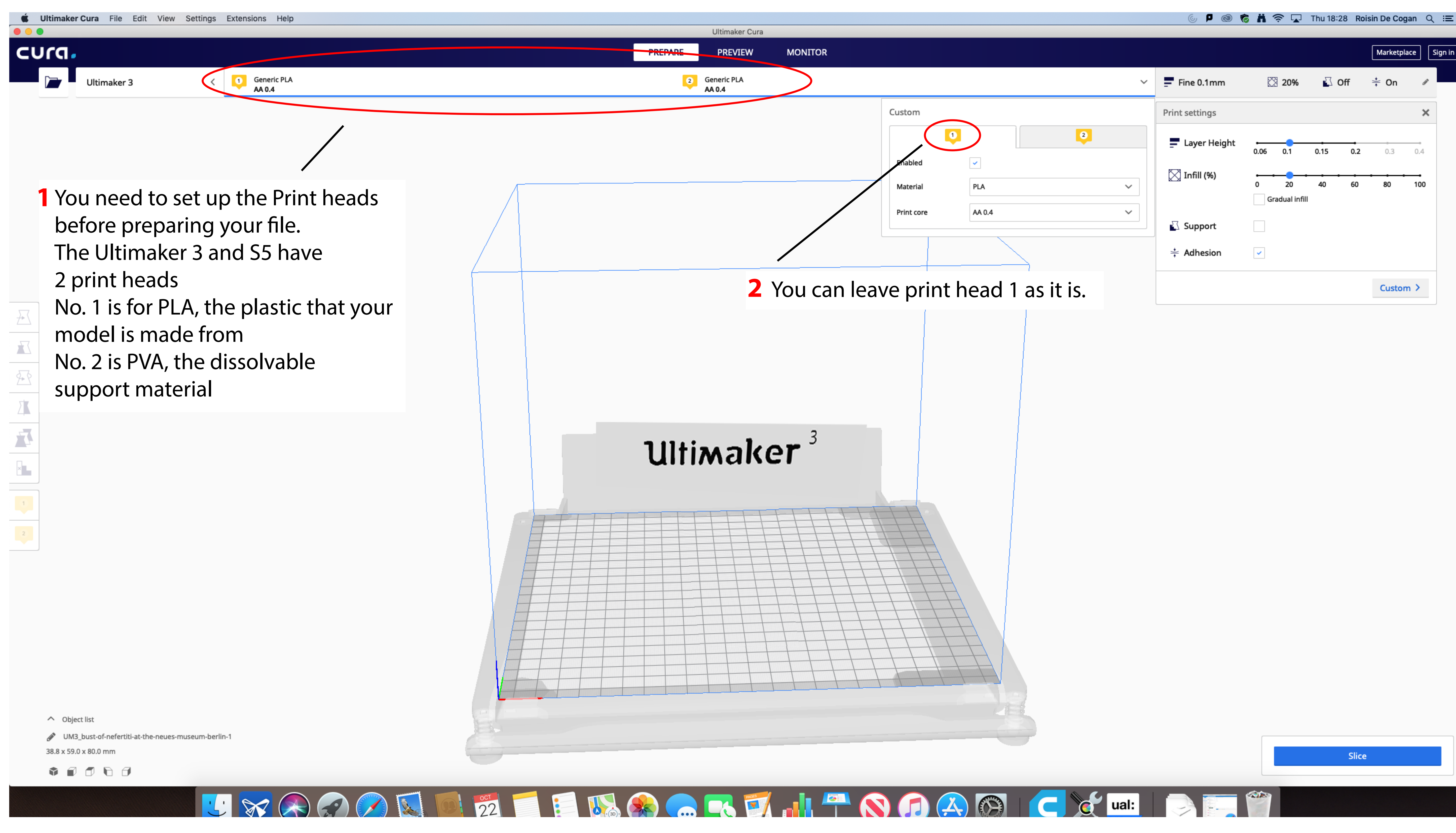

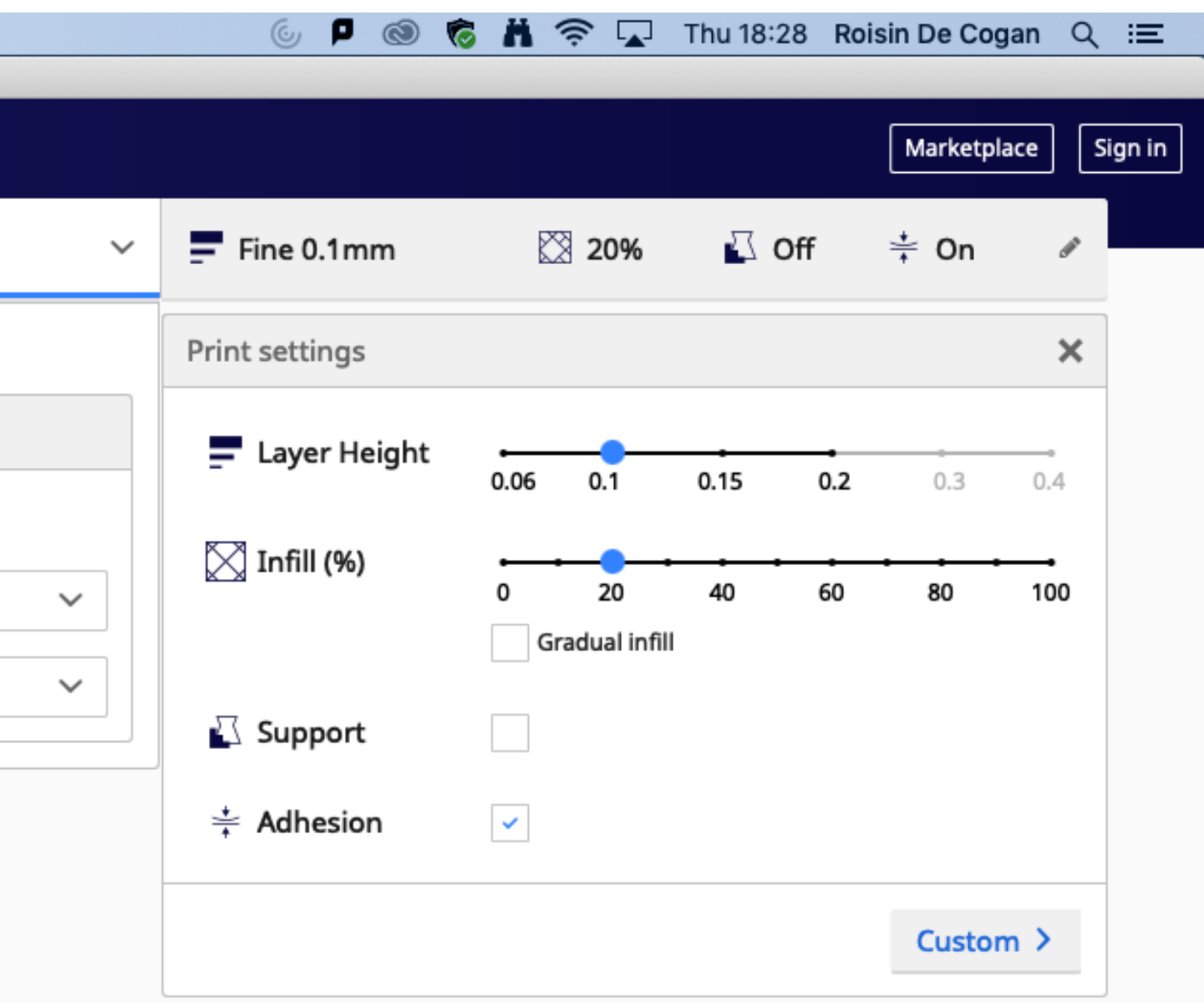

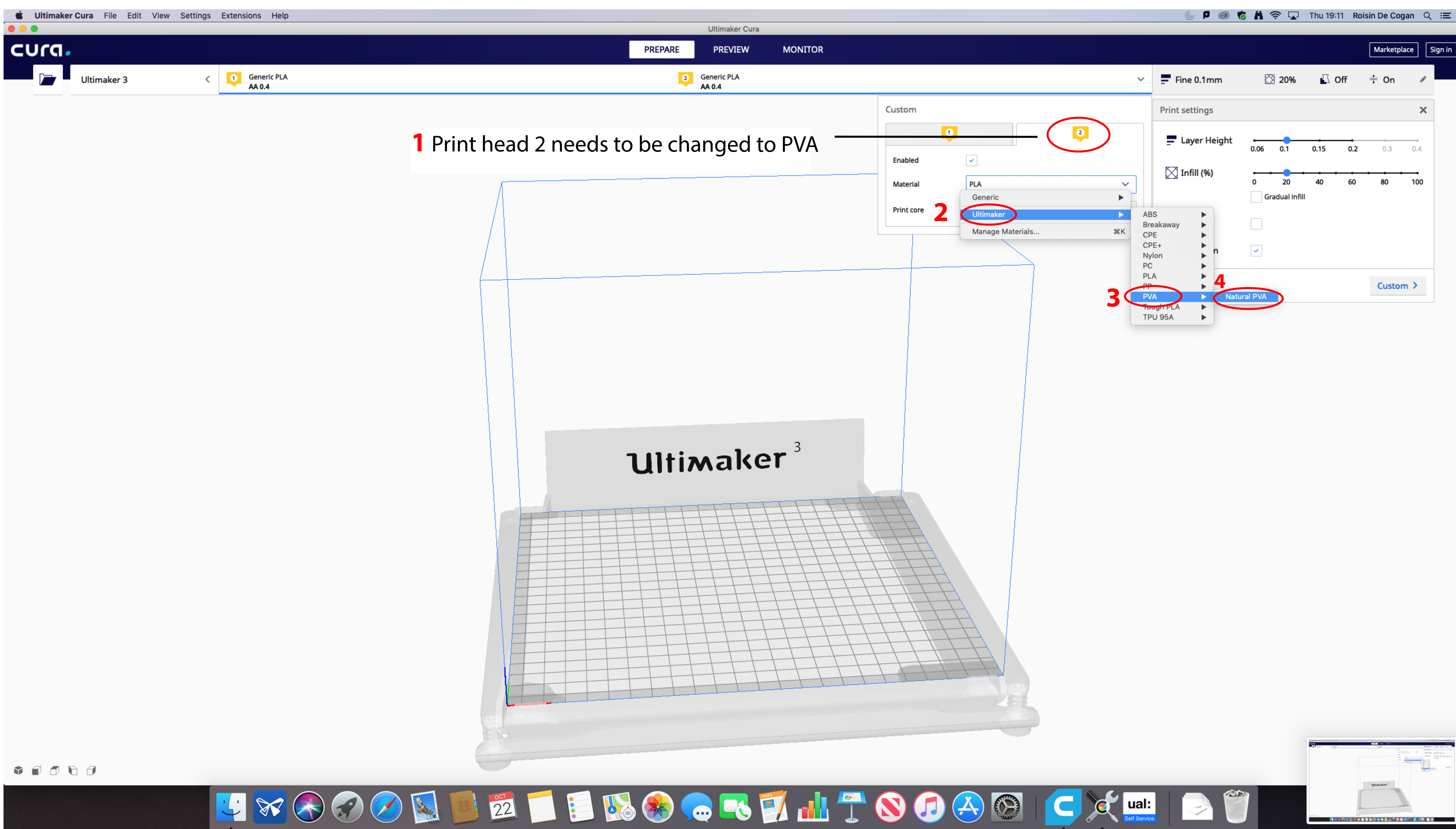

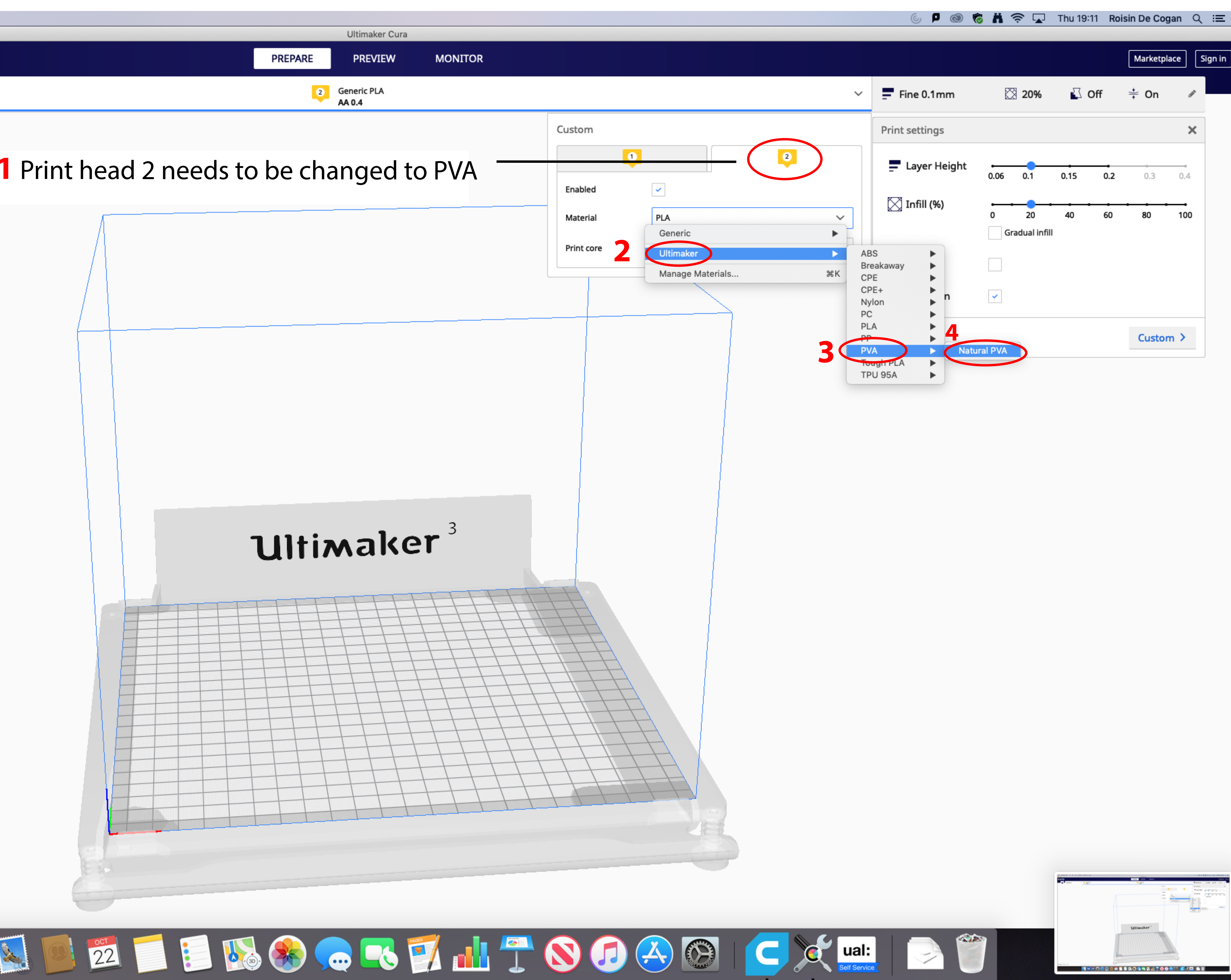

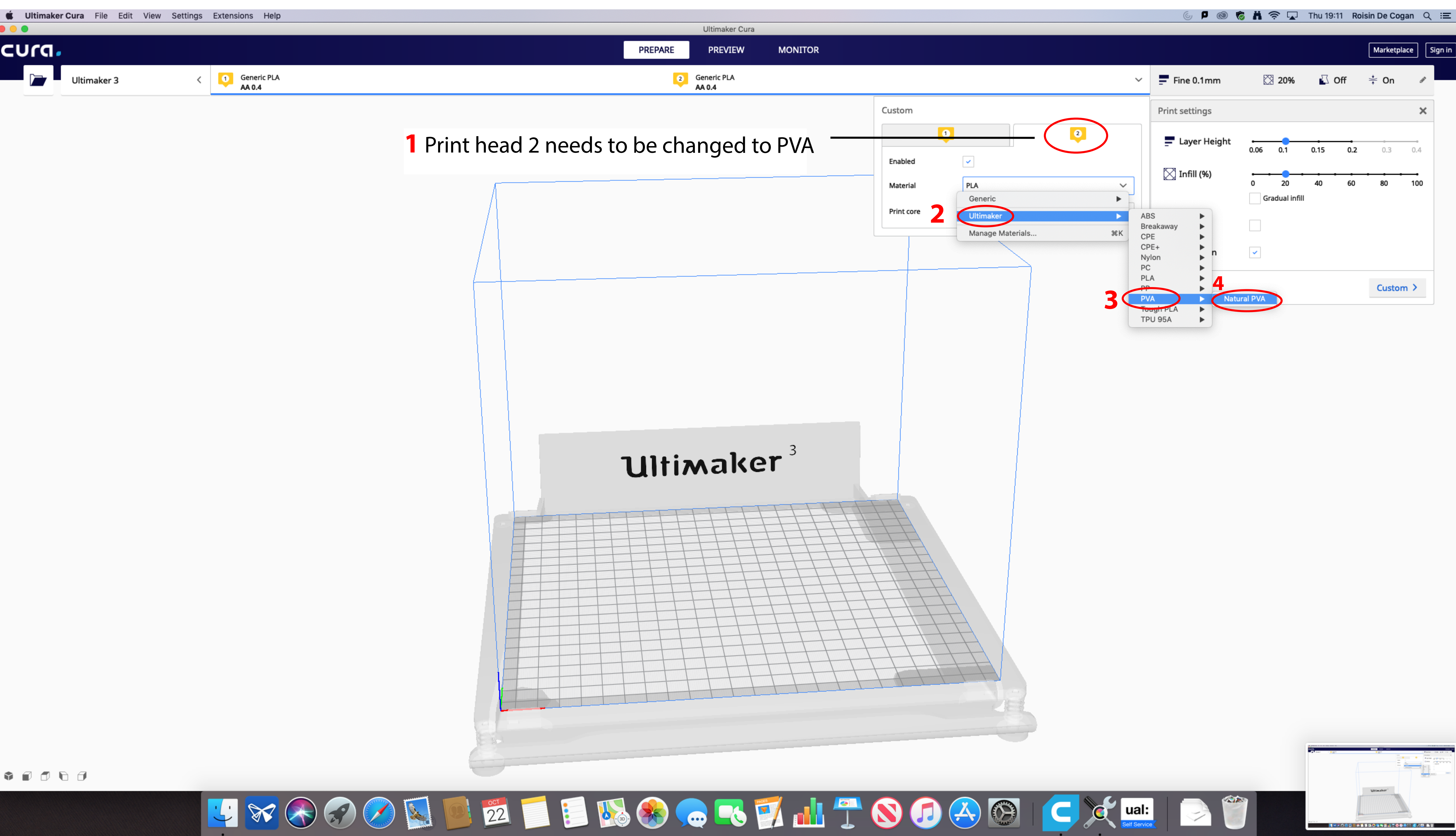

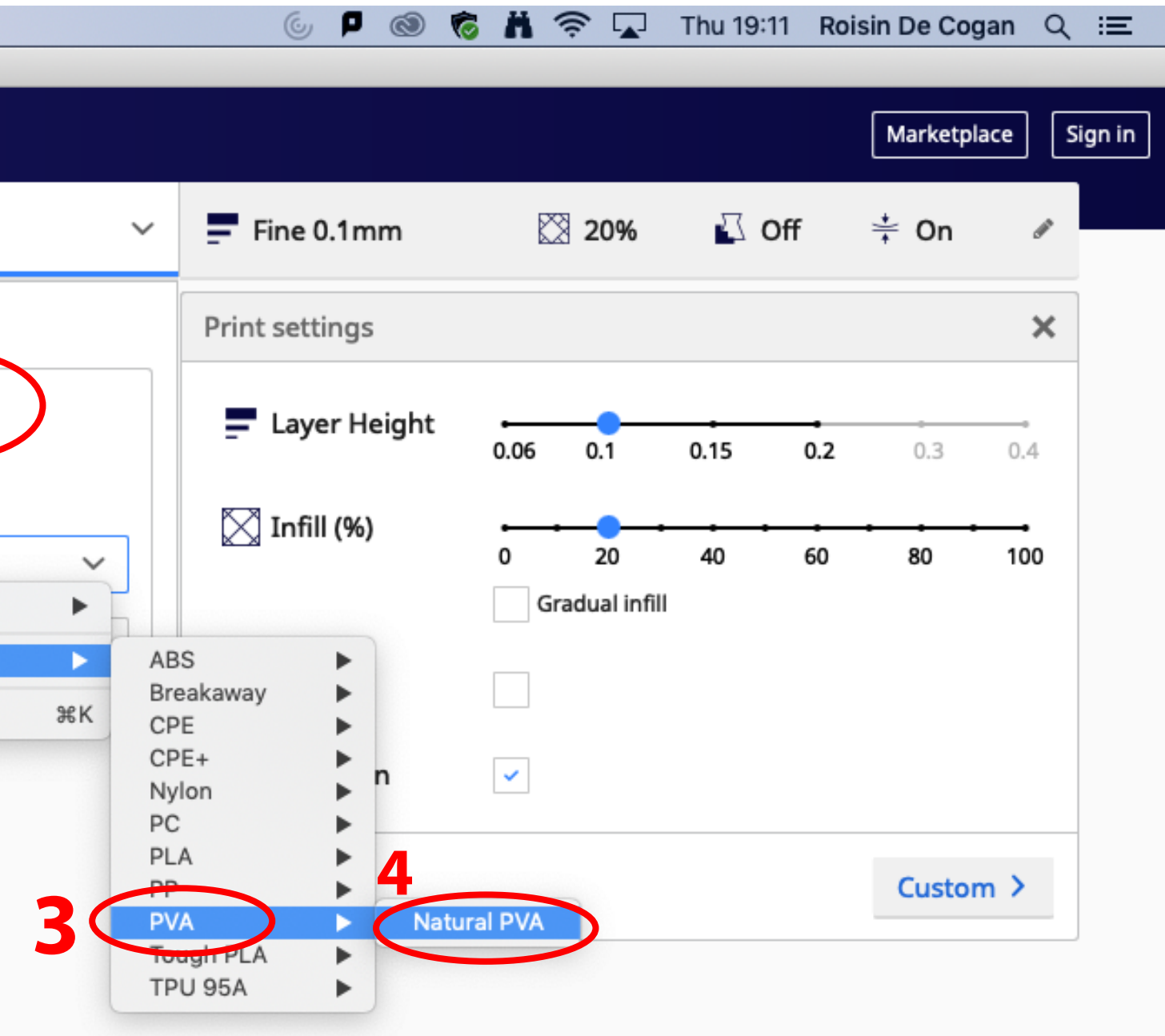

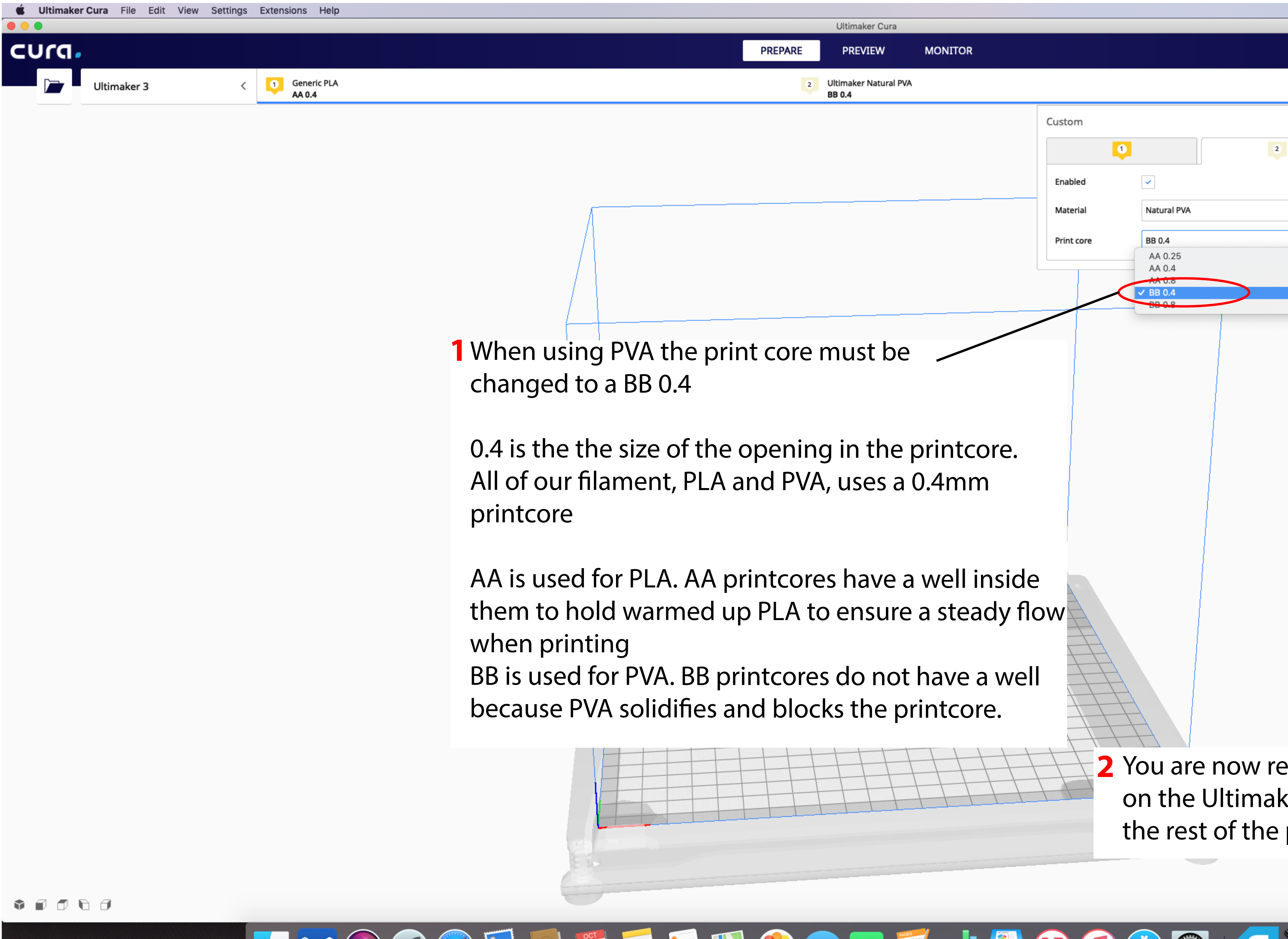

- -
- 

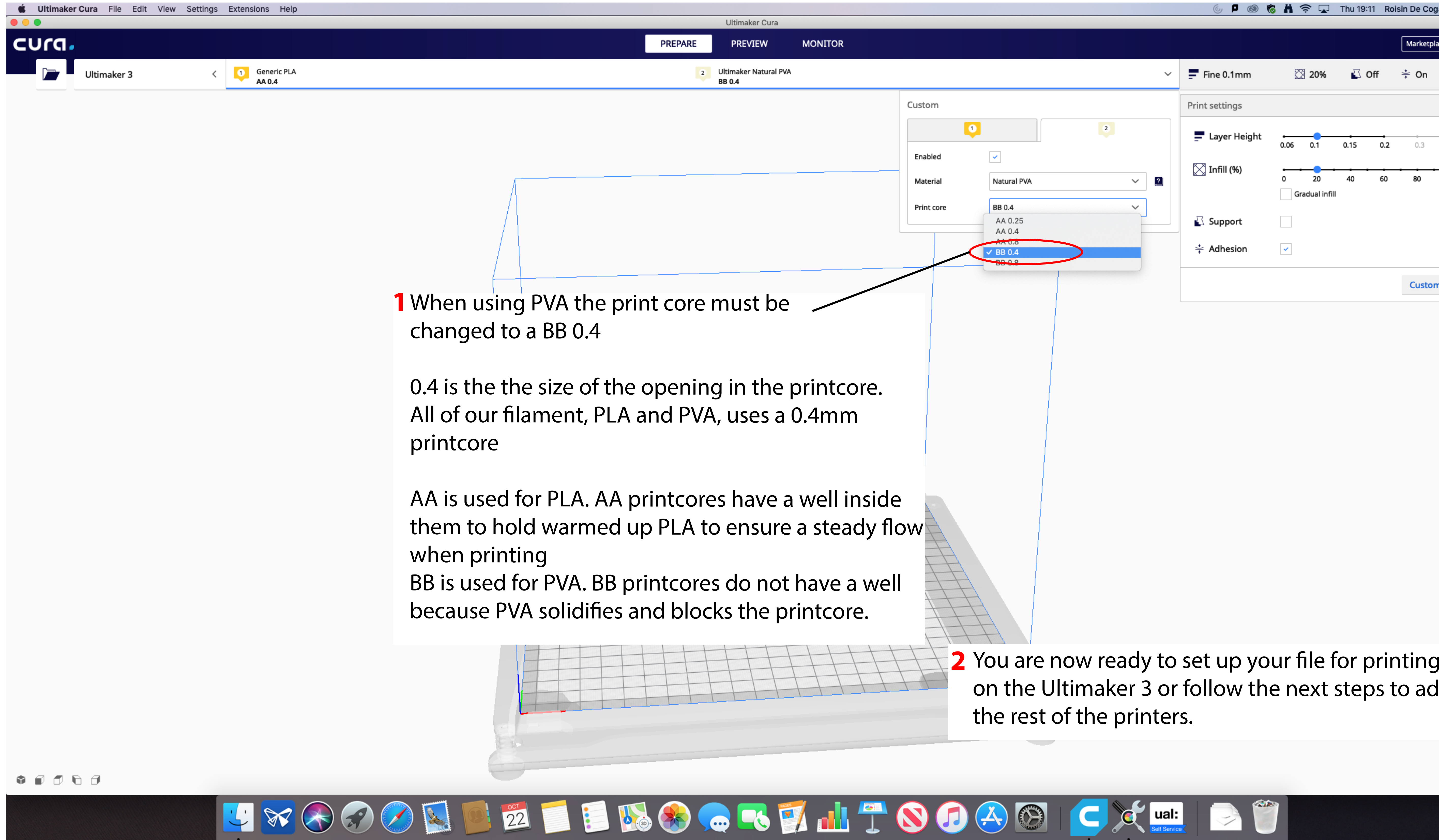

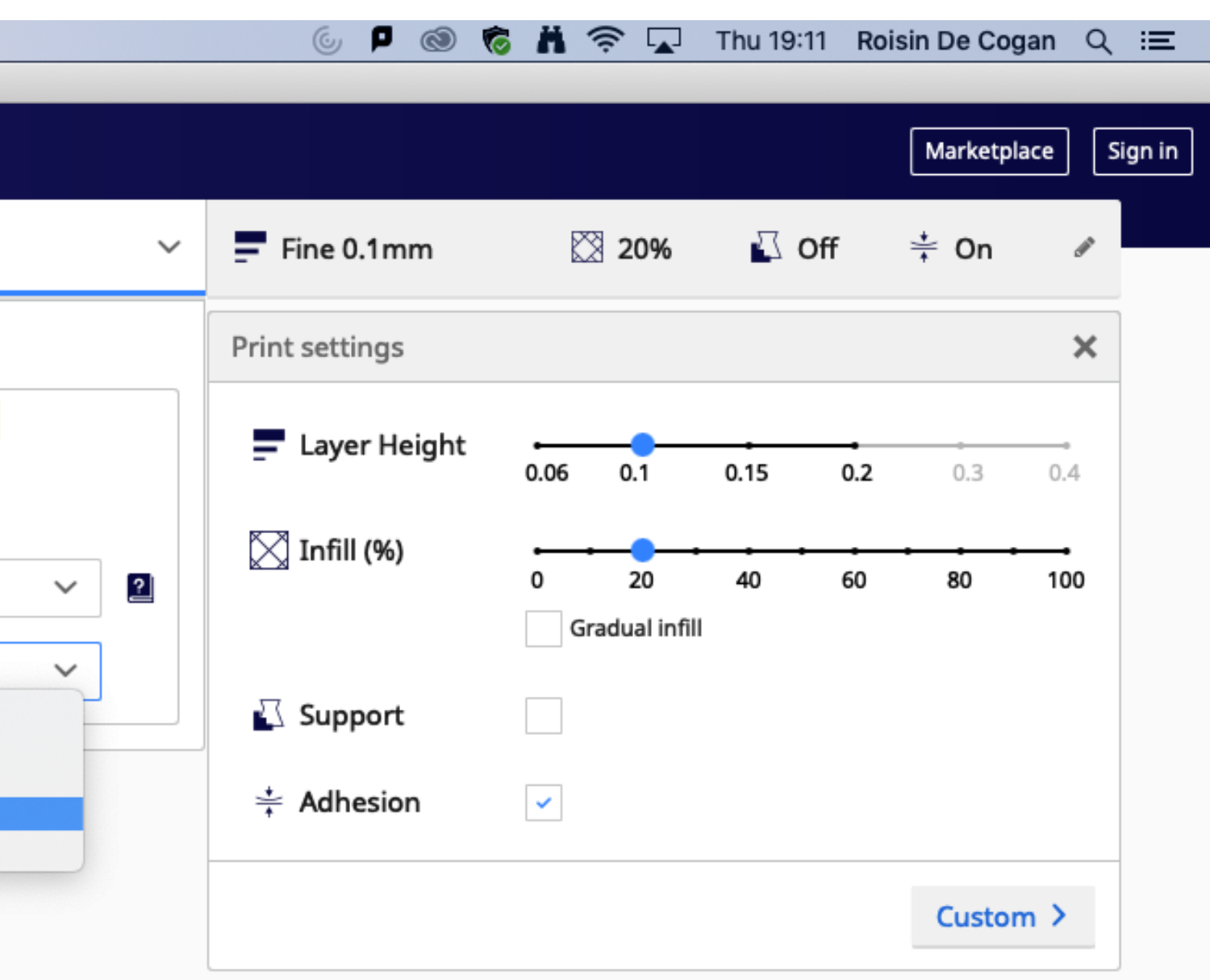

on the Ultimaker 3 or follow the next steps to add

## Next you can add the S5

## **If you want to add the other printers follow the next 5 pages Otherwise jump to page 11**

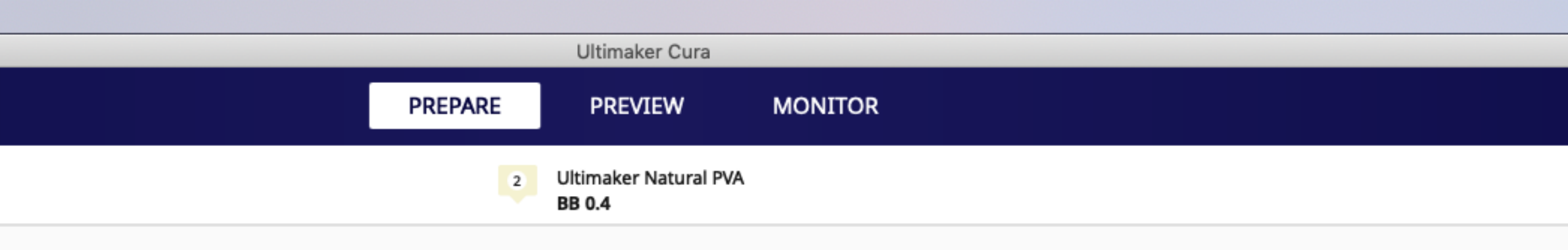

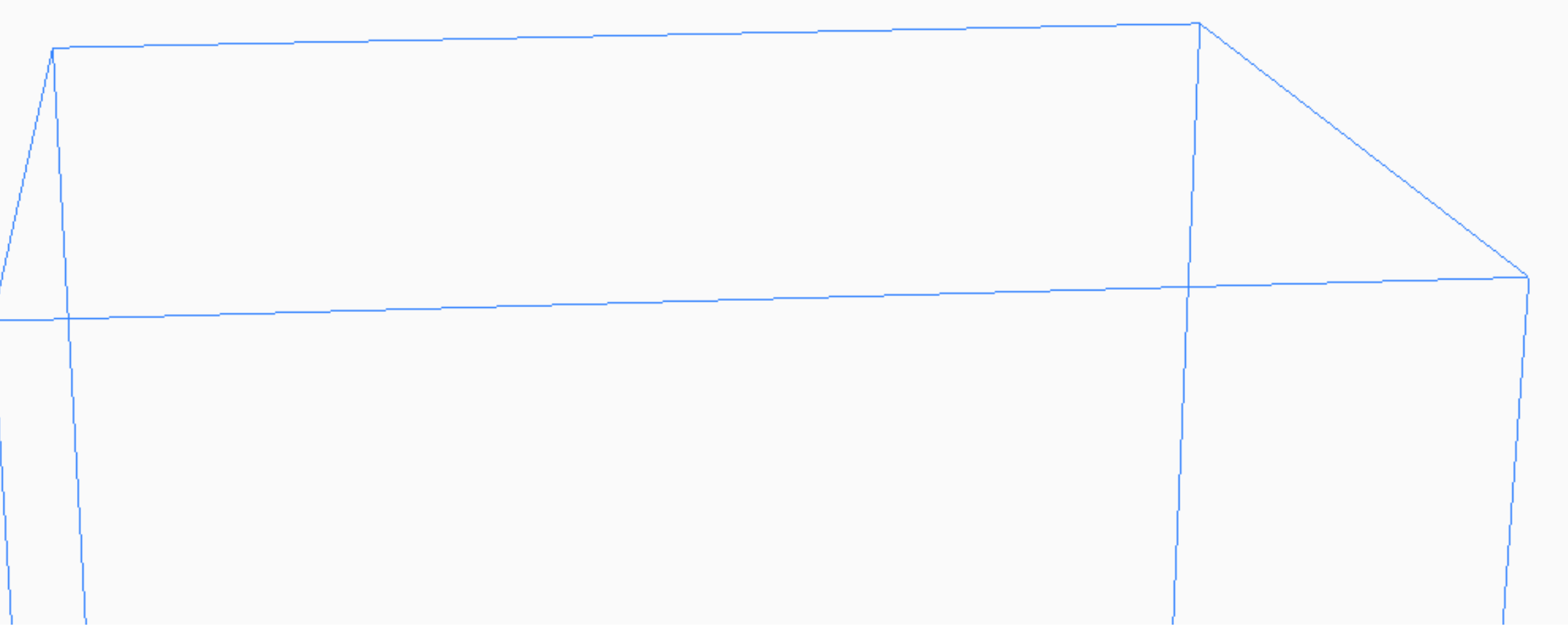

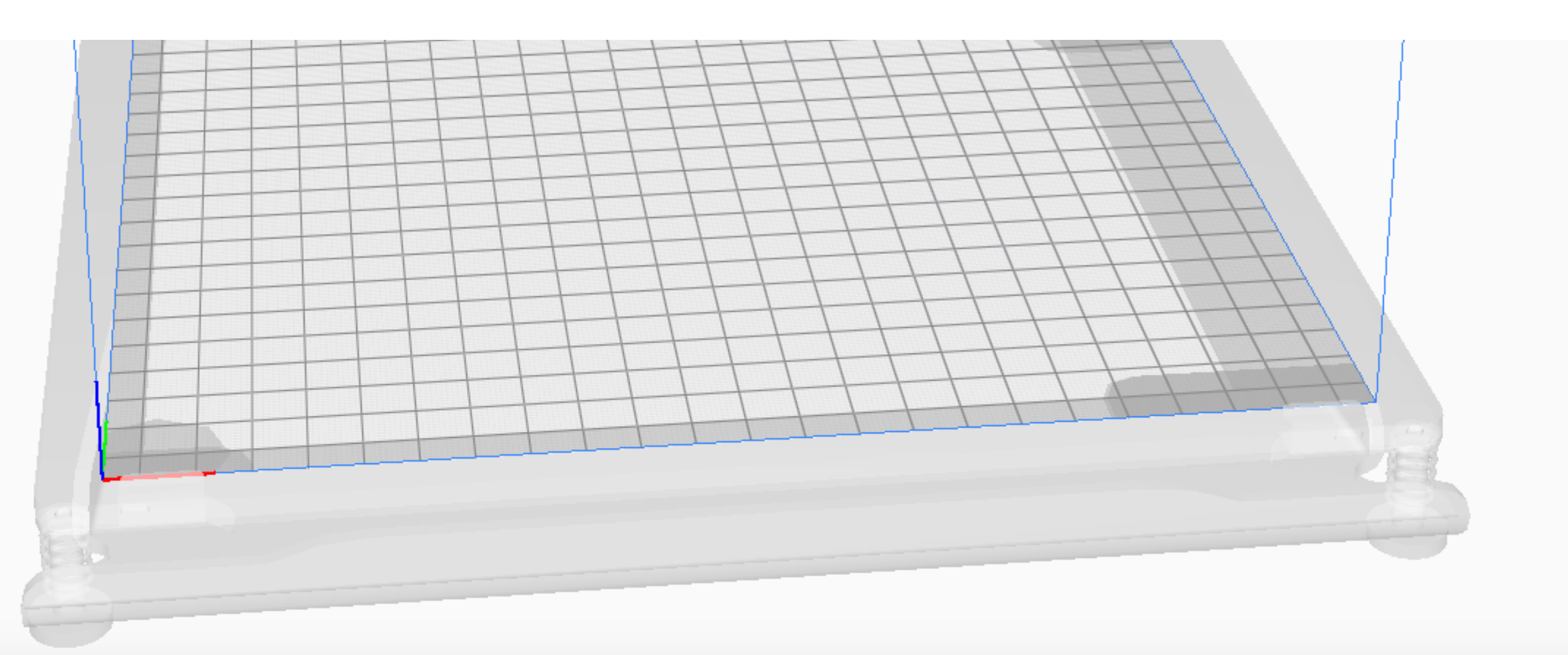

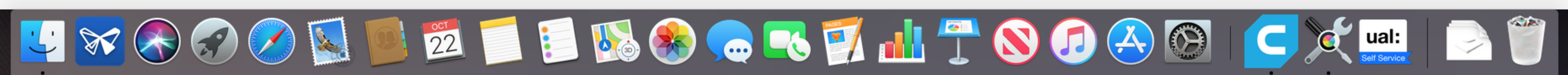

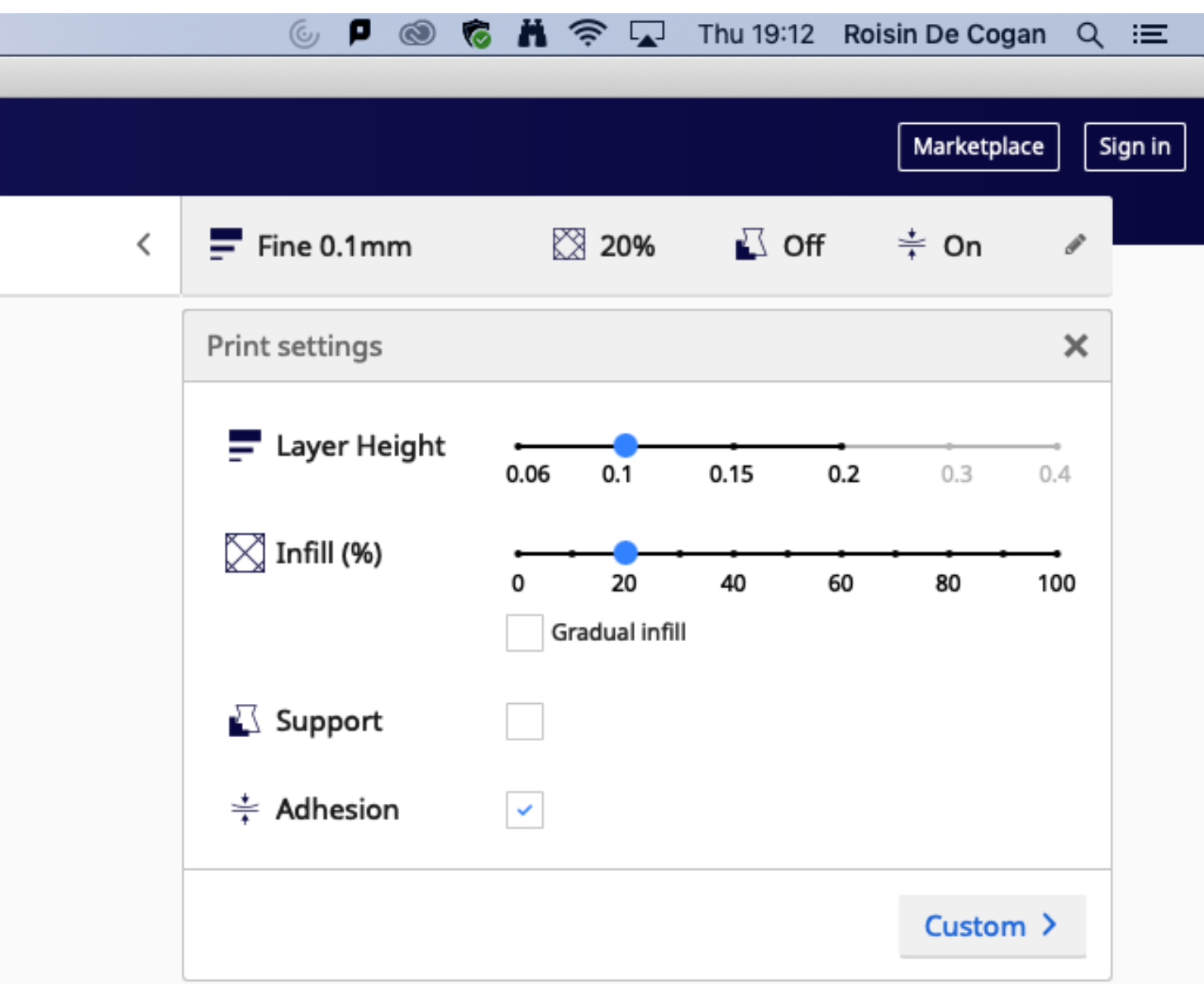

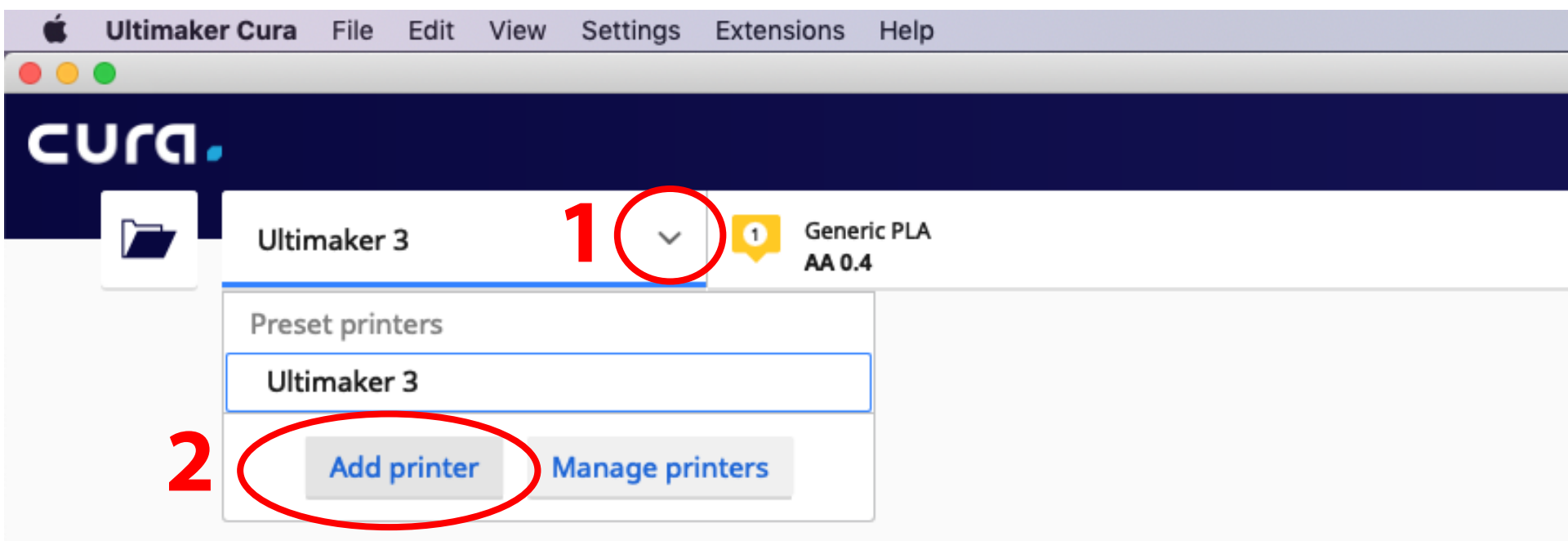

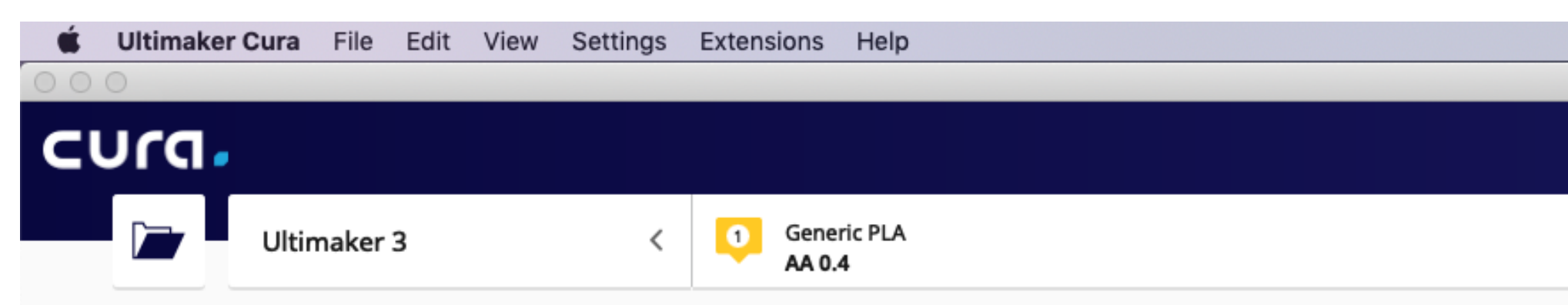

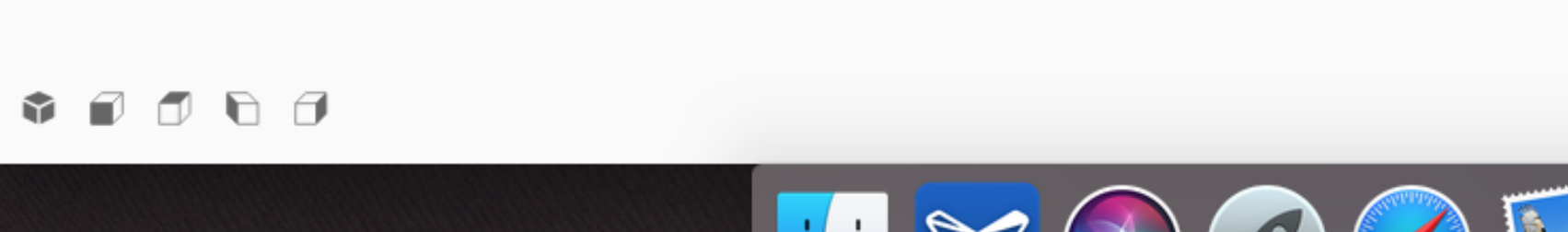

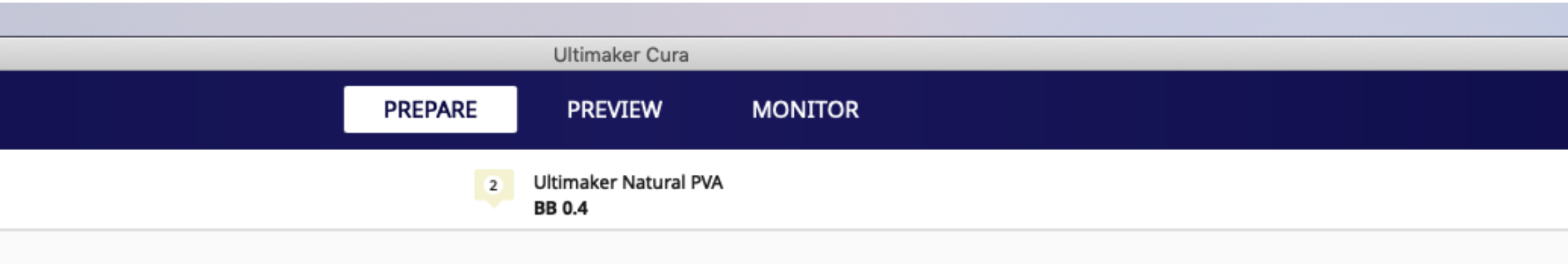

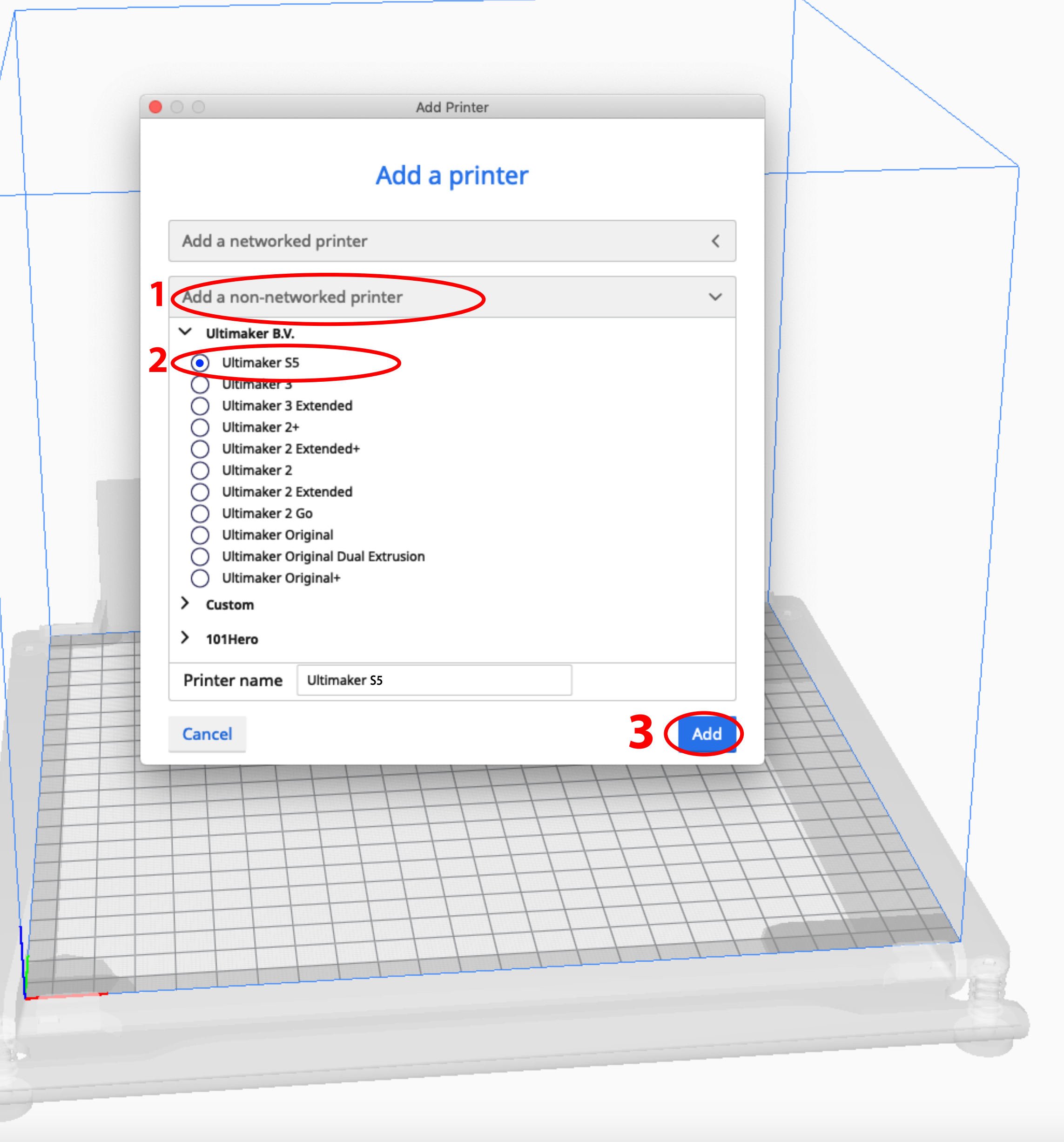

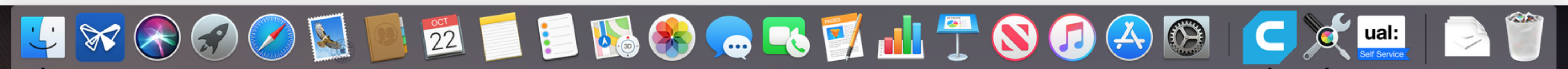

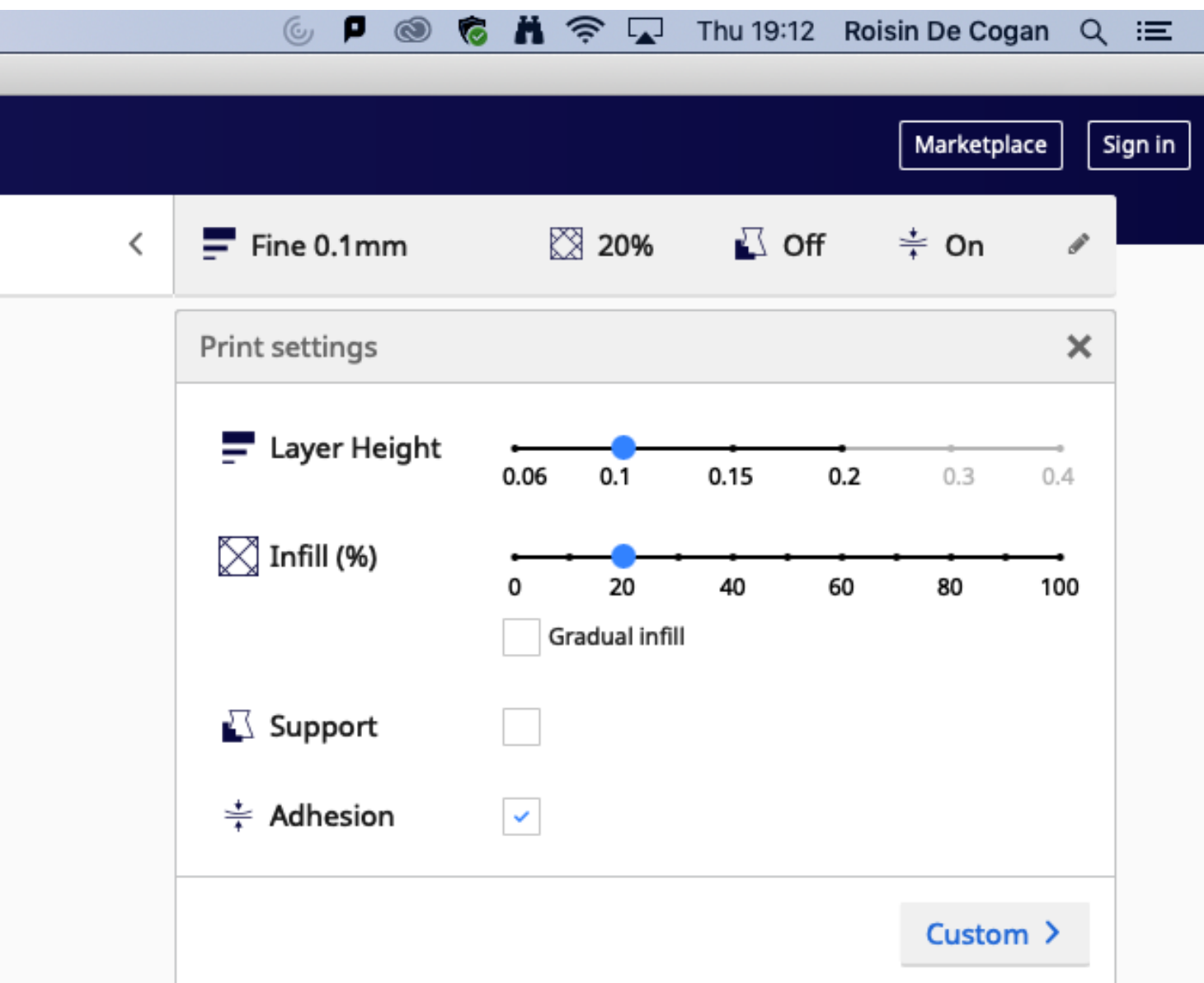

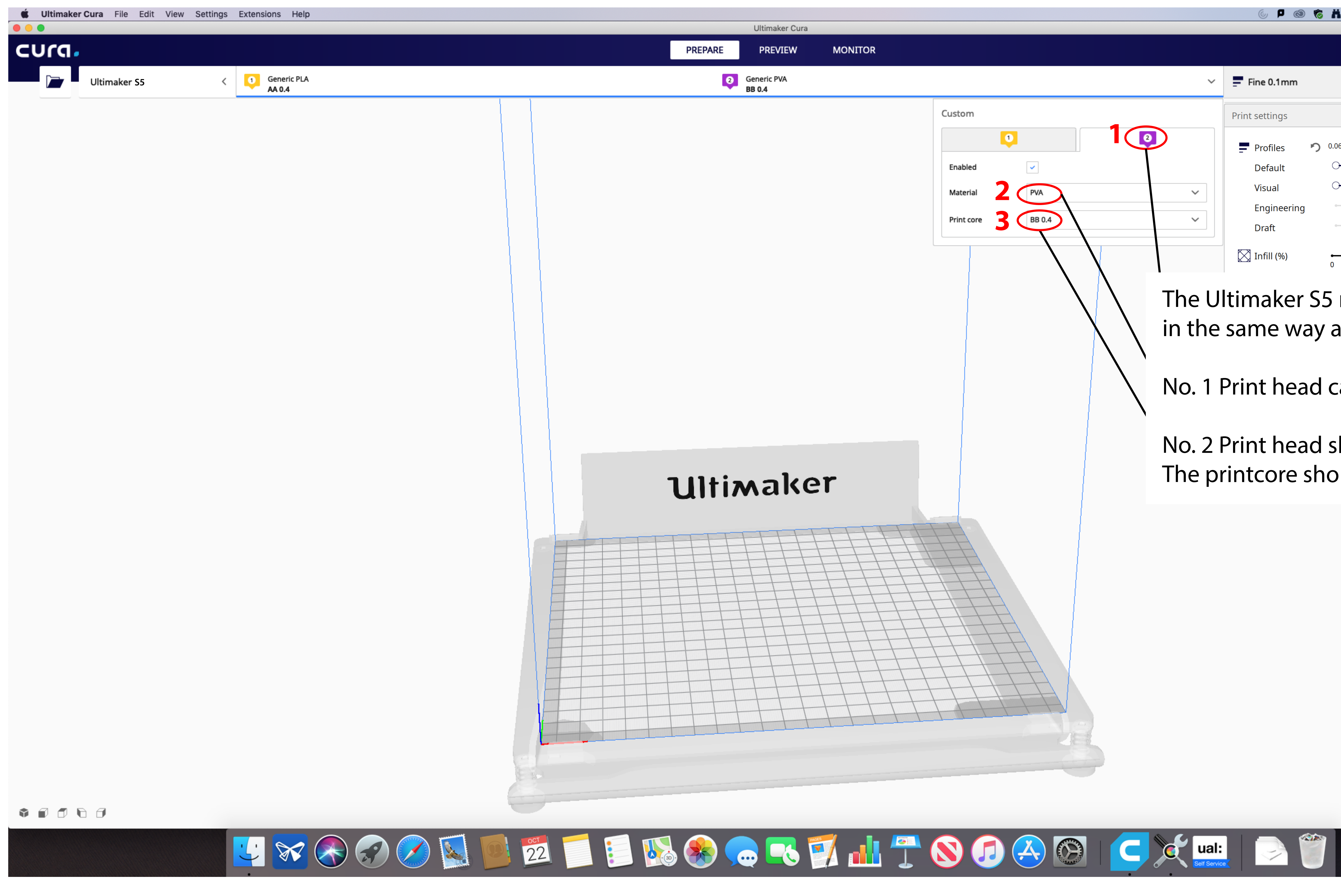

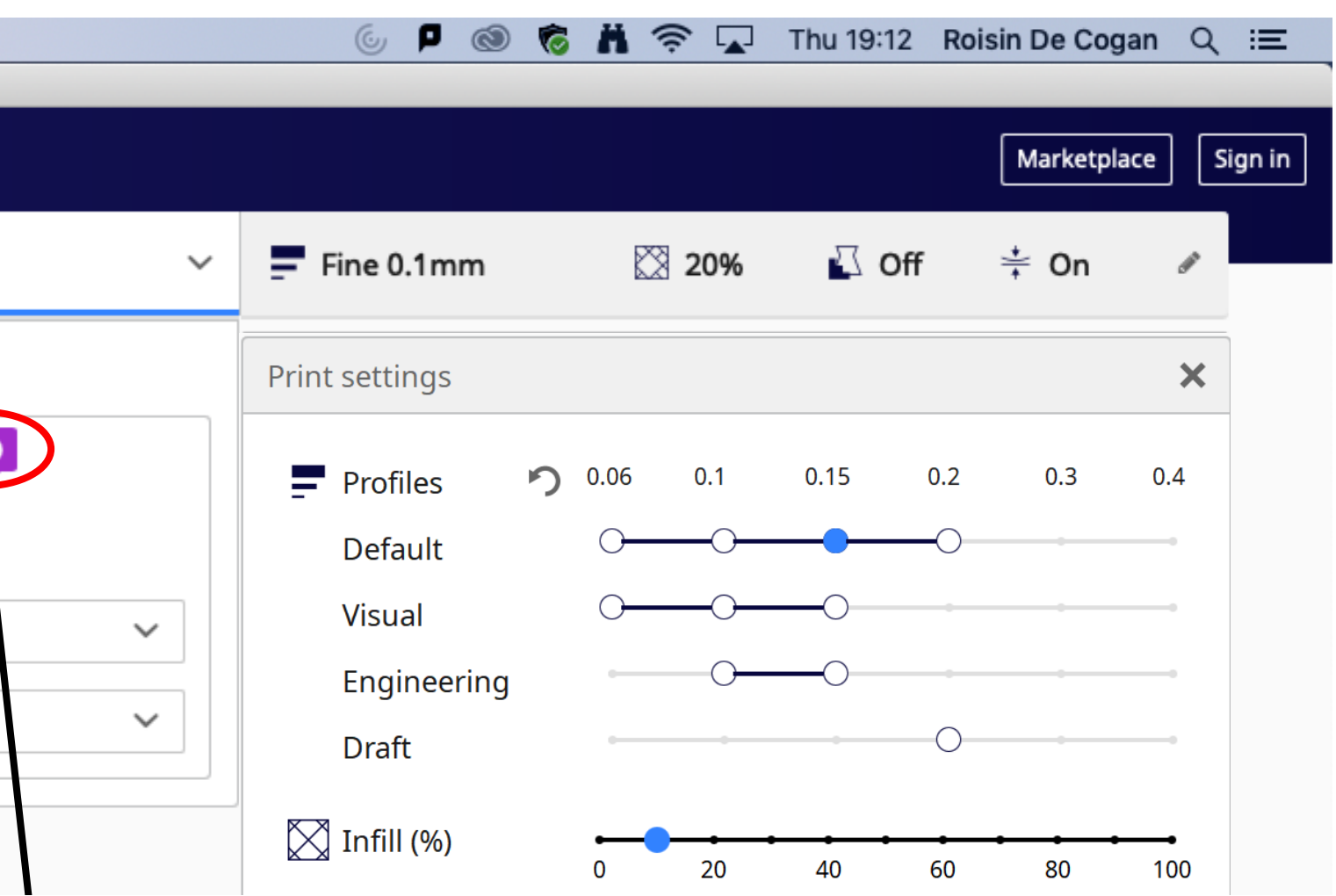

- The Ultimaker S5 needs to be set up in the same way as the Ultimaker 3
- No. 1 Print head can be left as it is.
- No. 2 Print head should be 'Natural PVA' The printcore should be BB 0.4

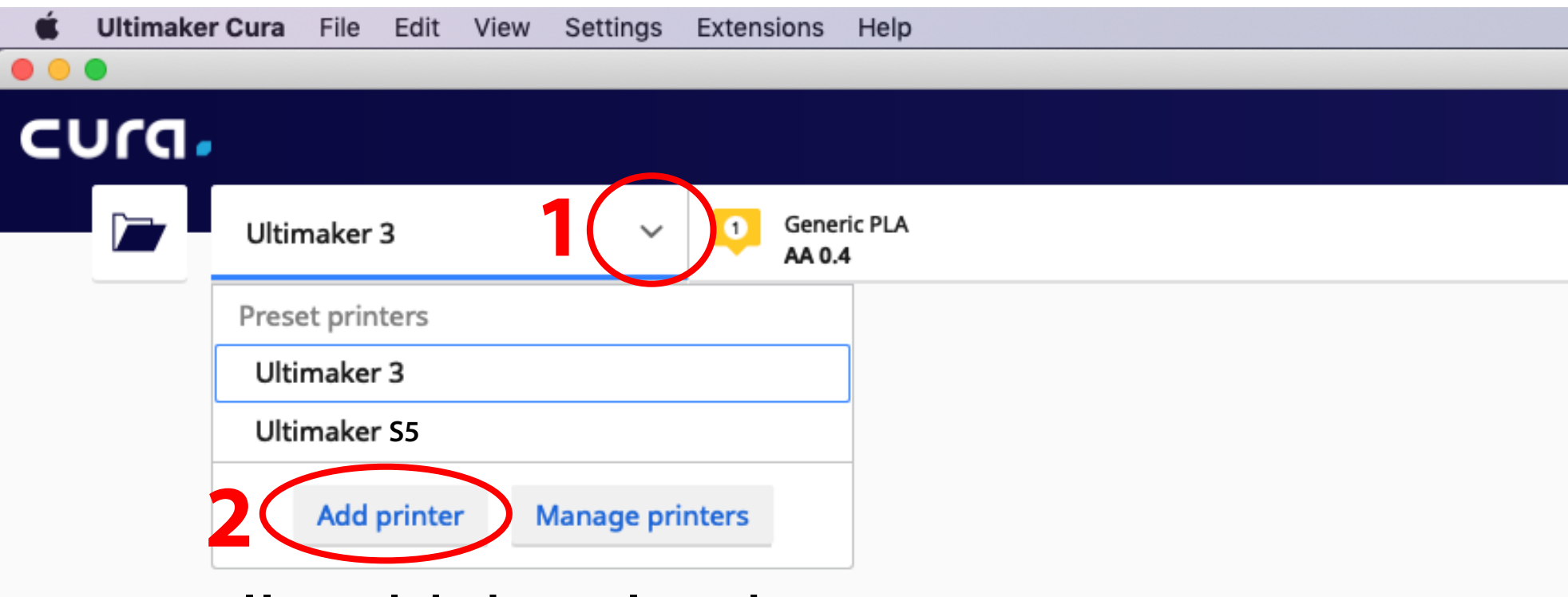

## Finally add the Ultimkaer 2

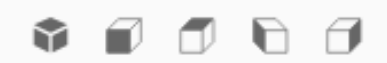

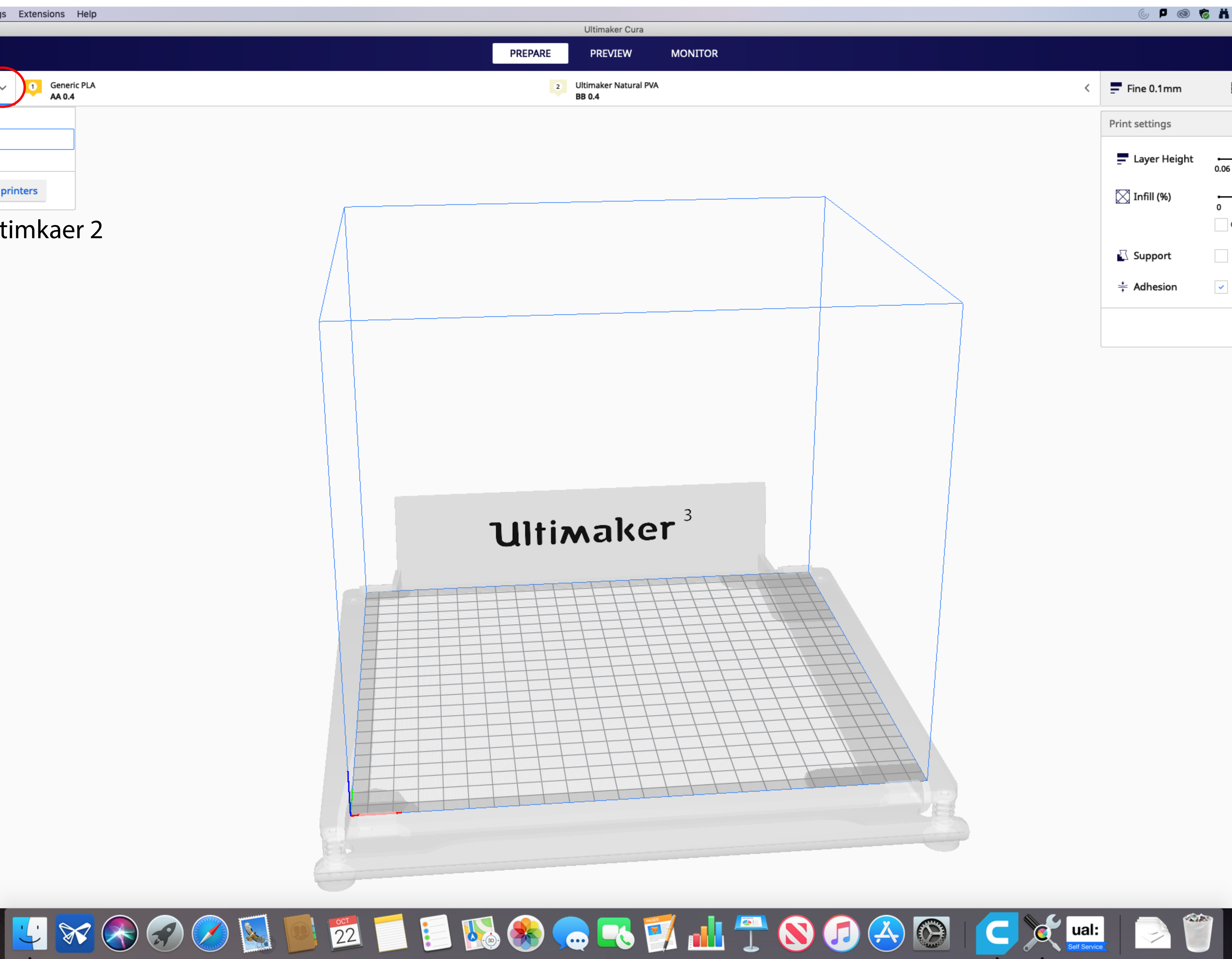

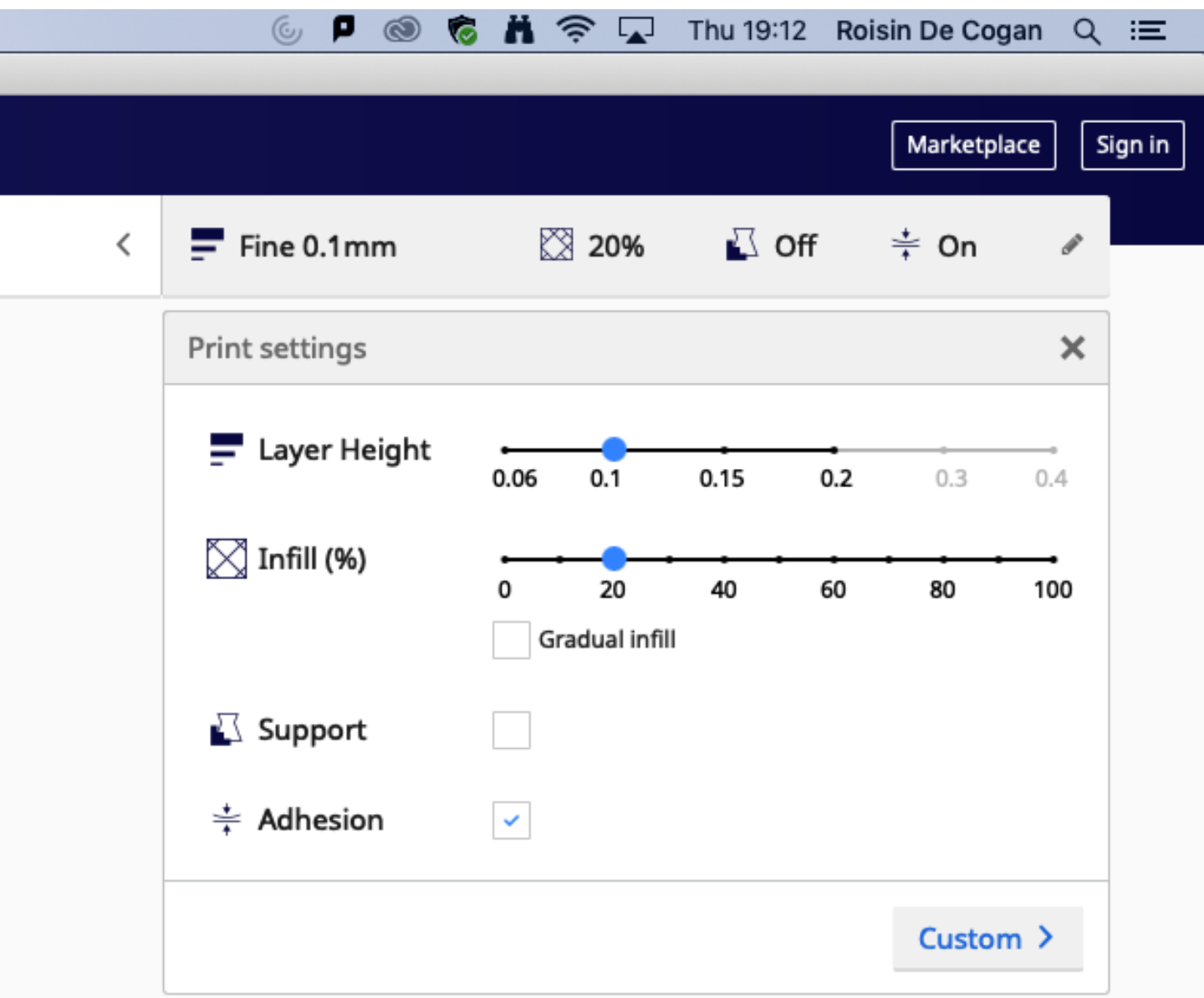

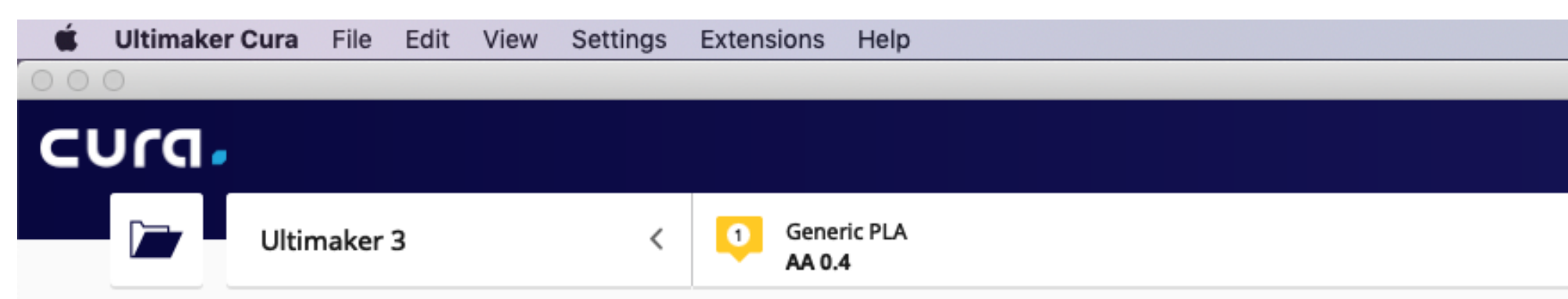

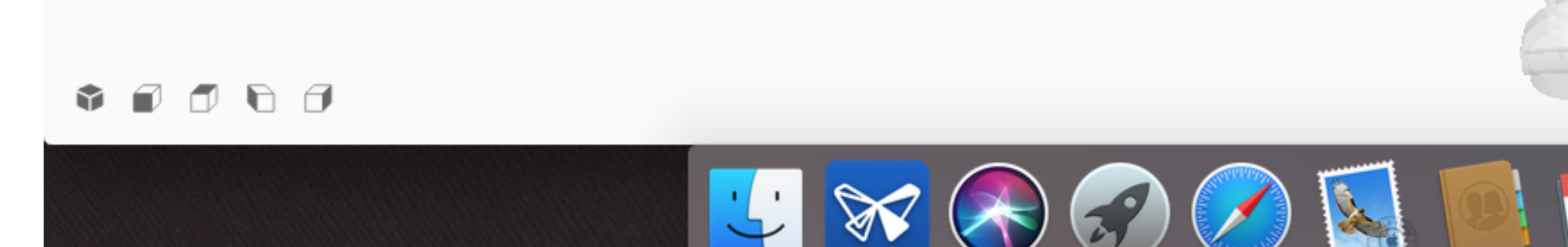

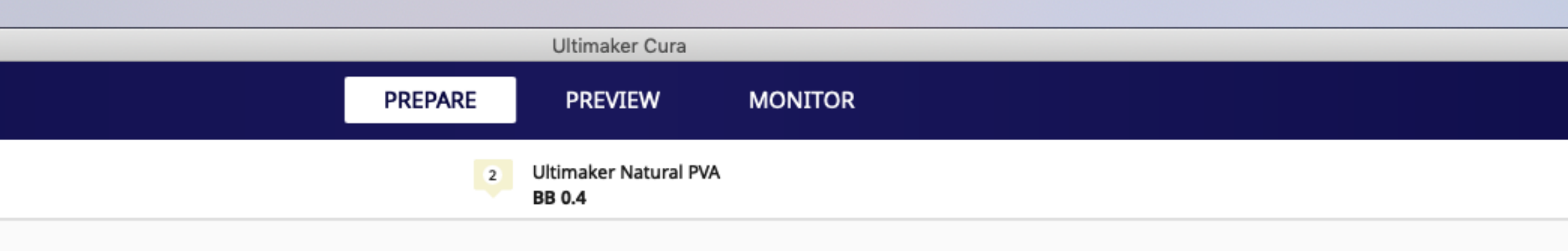

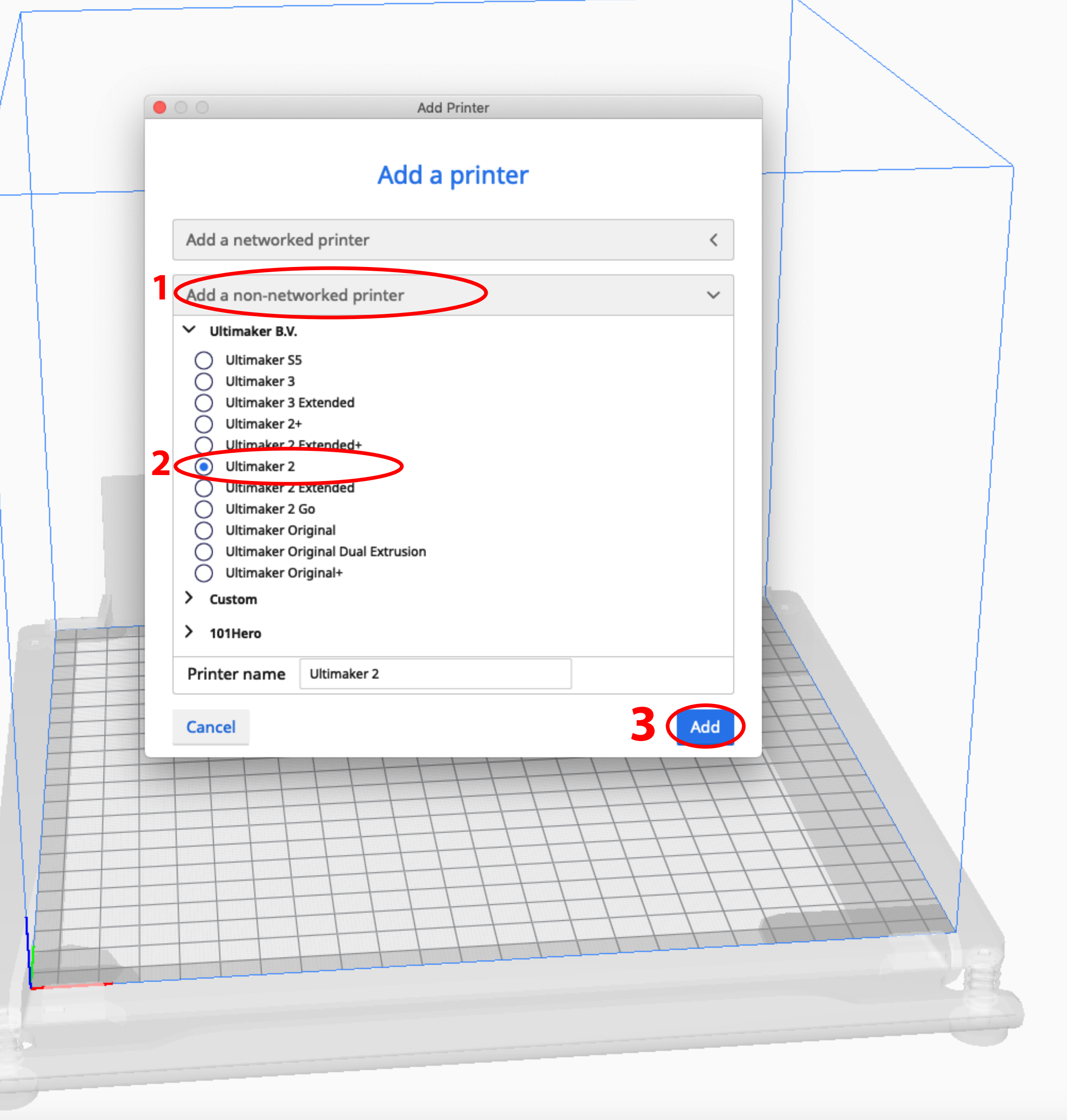

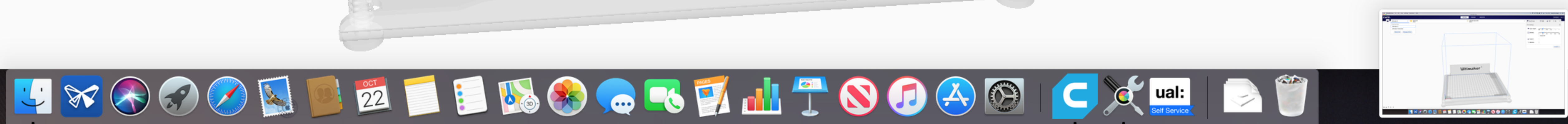

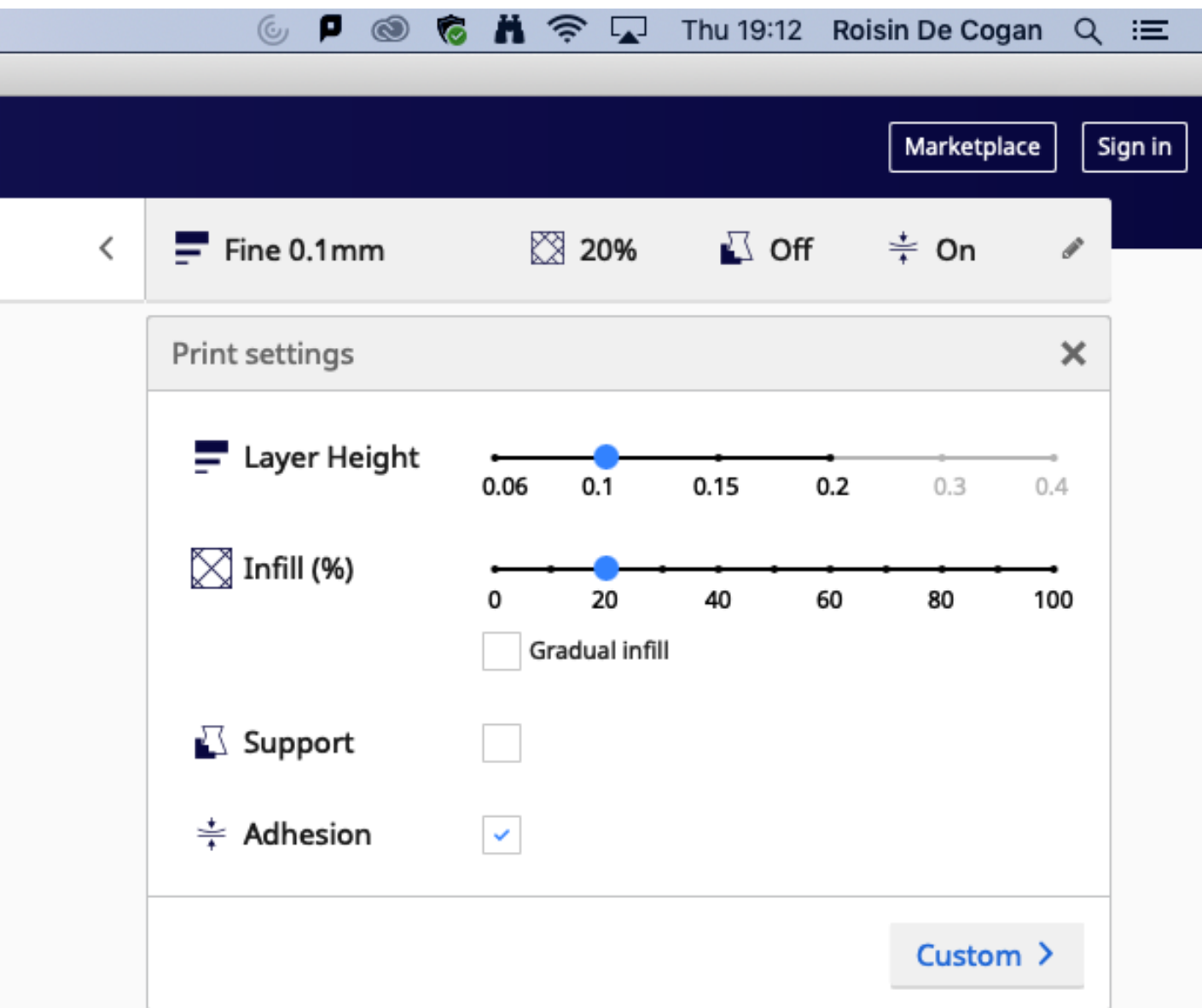

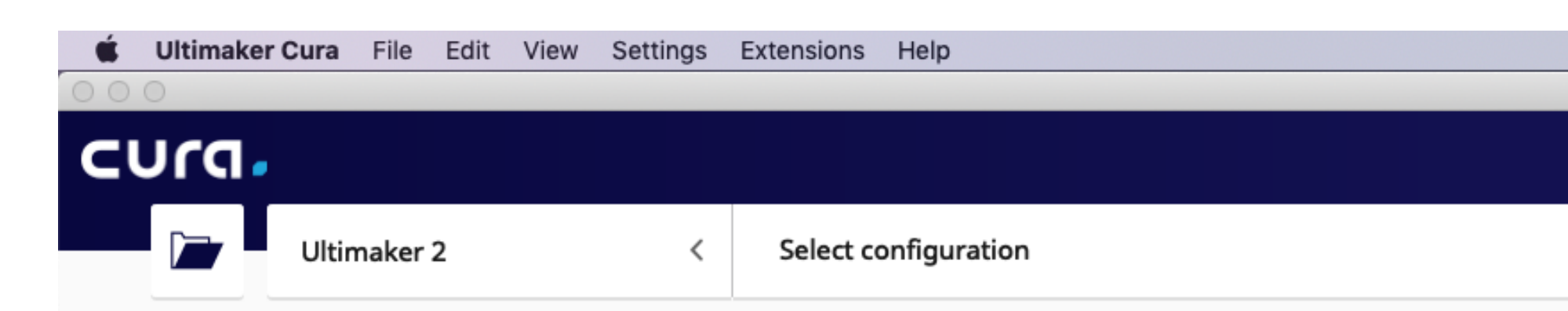

The Ultimaker 2 only has 1 print head so you do not need do any additional set up.

If you are asked if the machine has the Olsson Block upgrade click yes.

 $\begin{array}{ccccc}\n\bullet & \circ & \circ & \circ & \circ\n\end{array}$ 

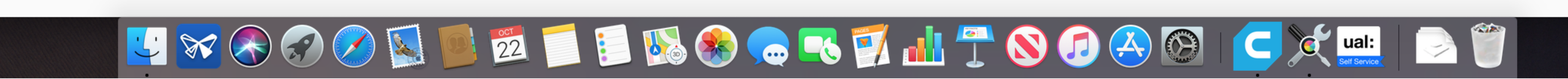

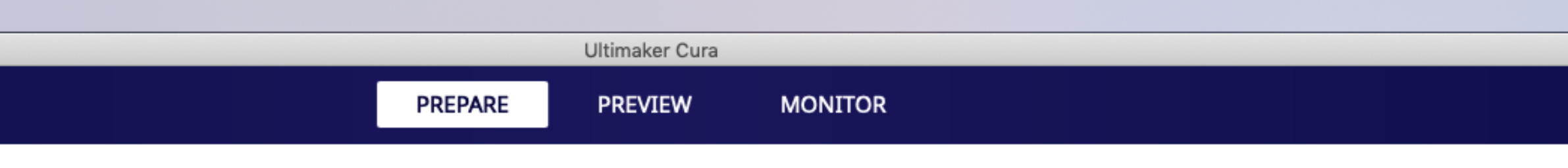

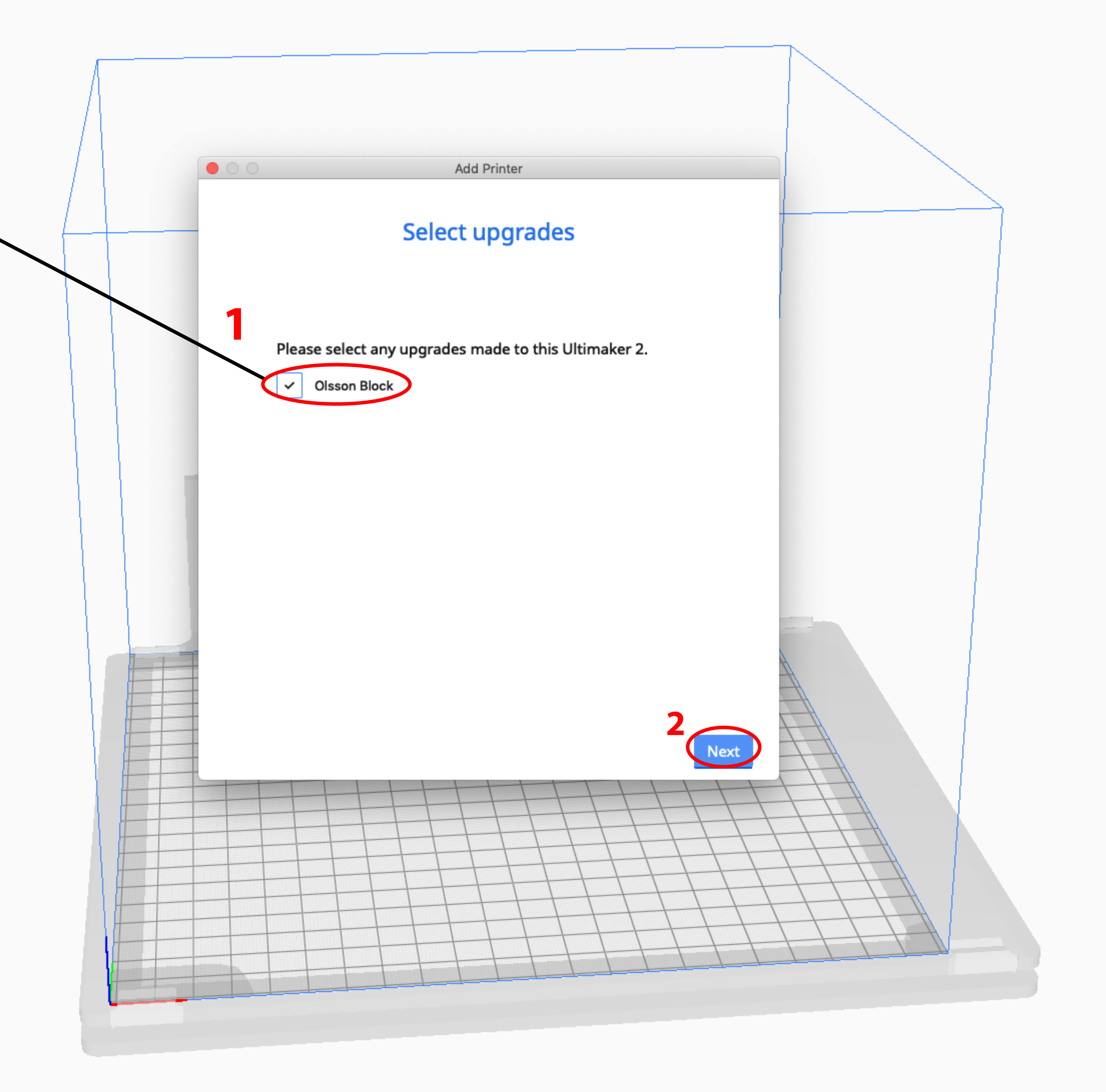

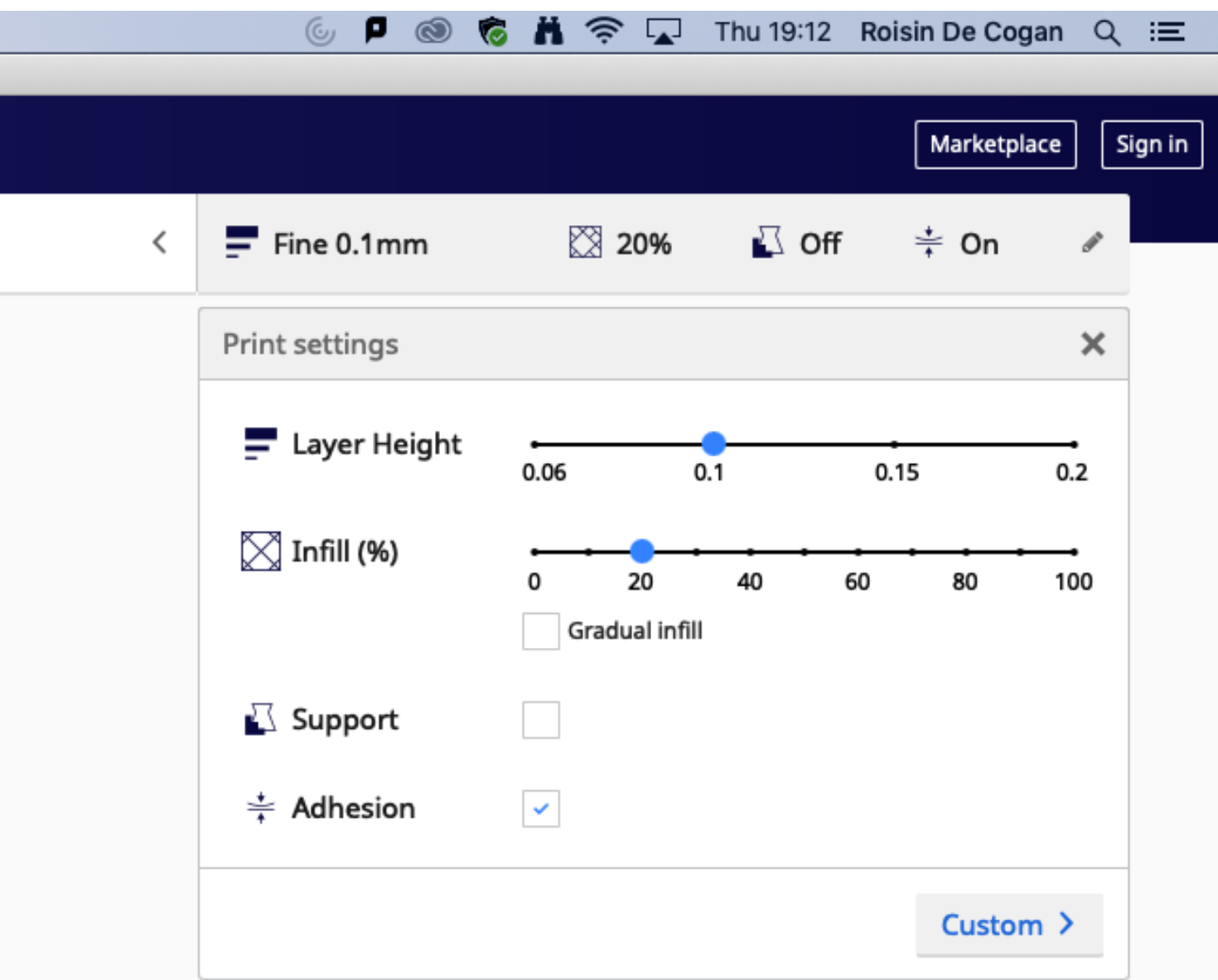

Finally you need to configure Cura to show you the price of your print. Ultimaker Cura -> Preferences

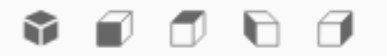

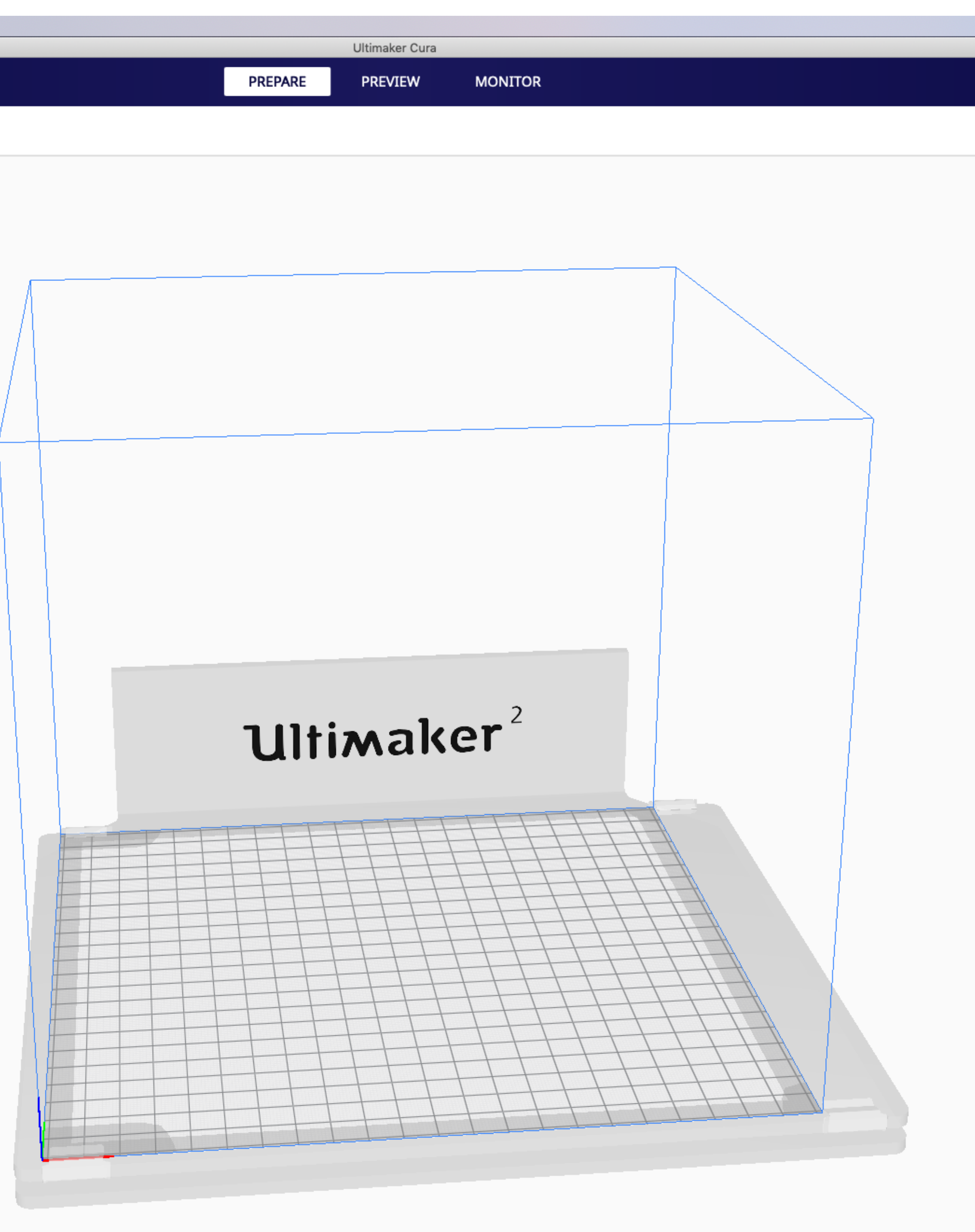

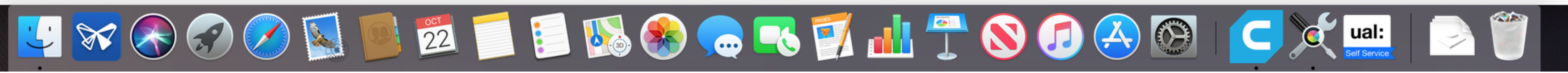

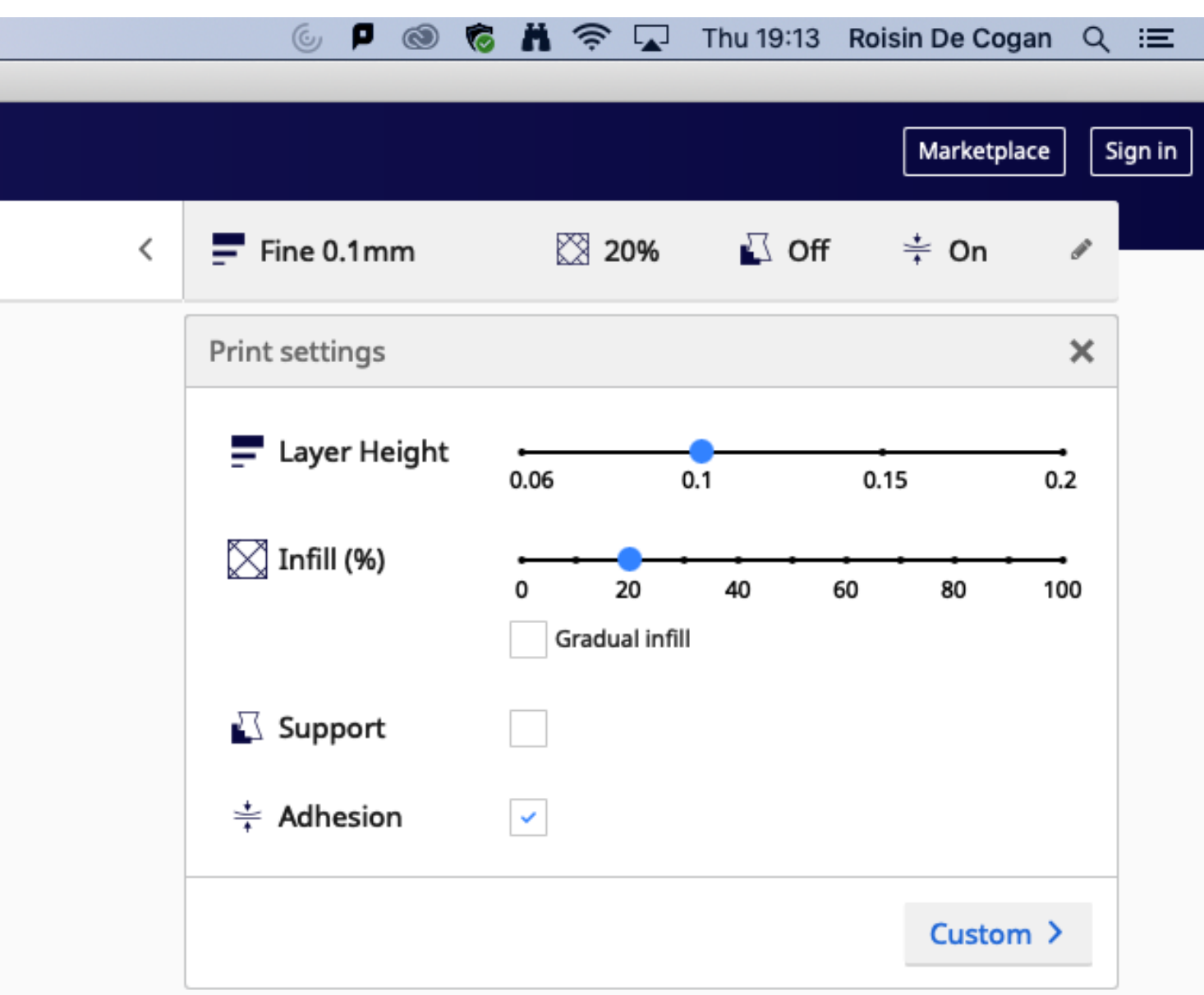

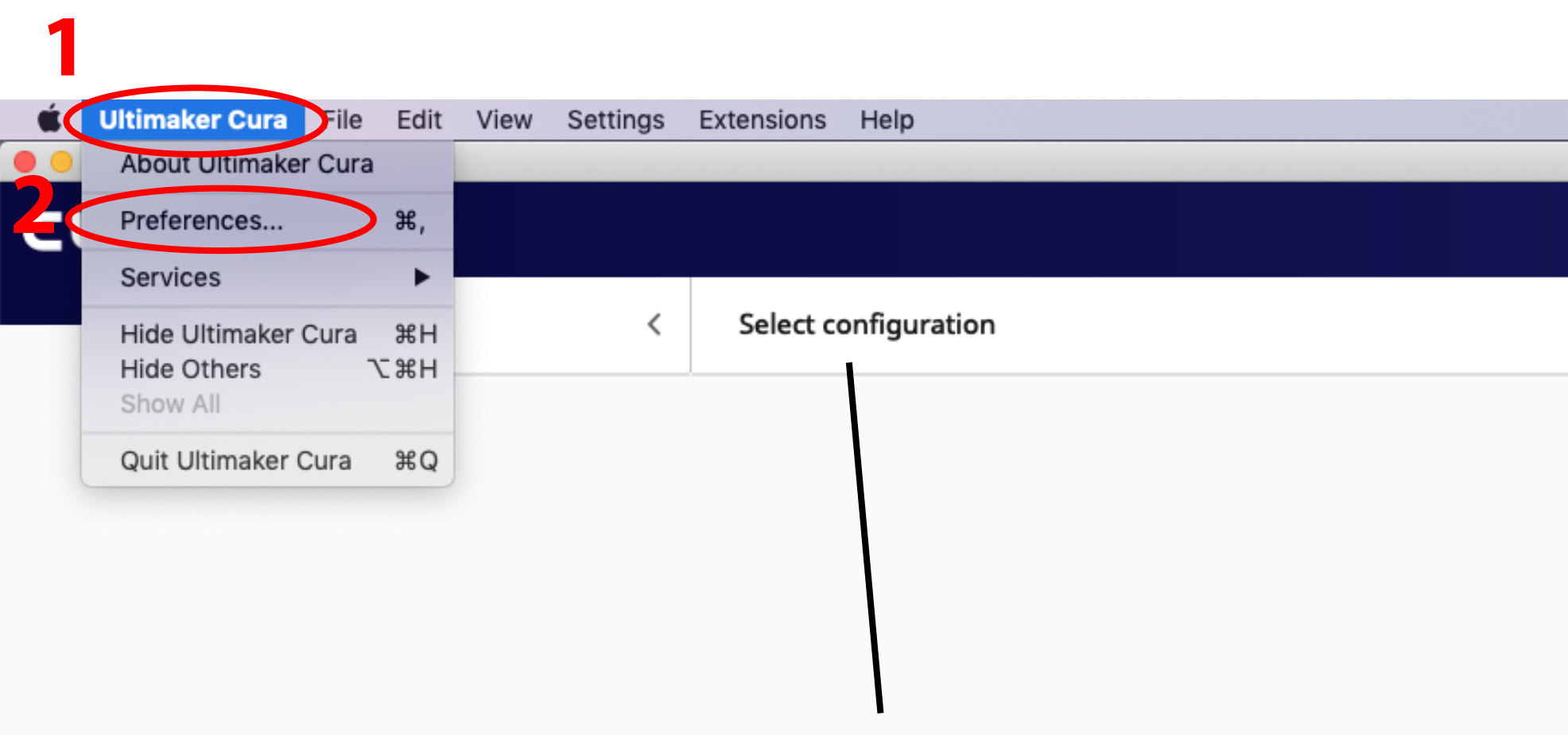

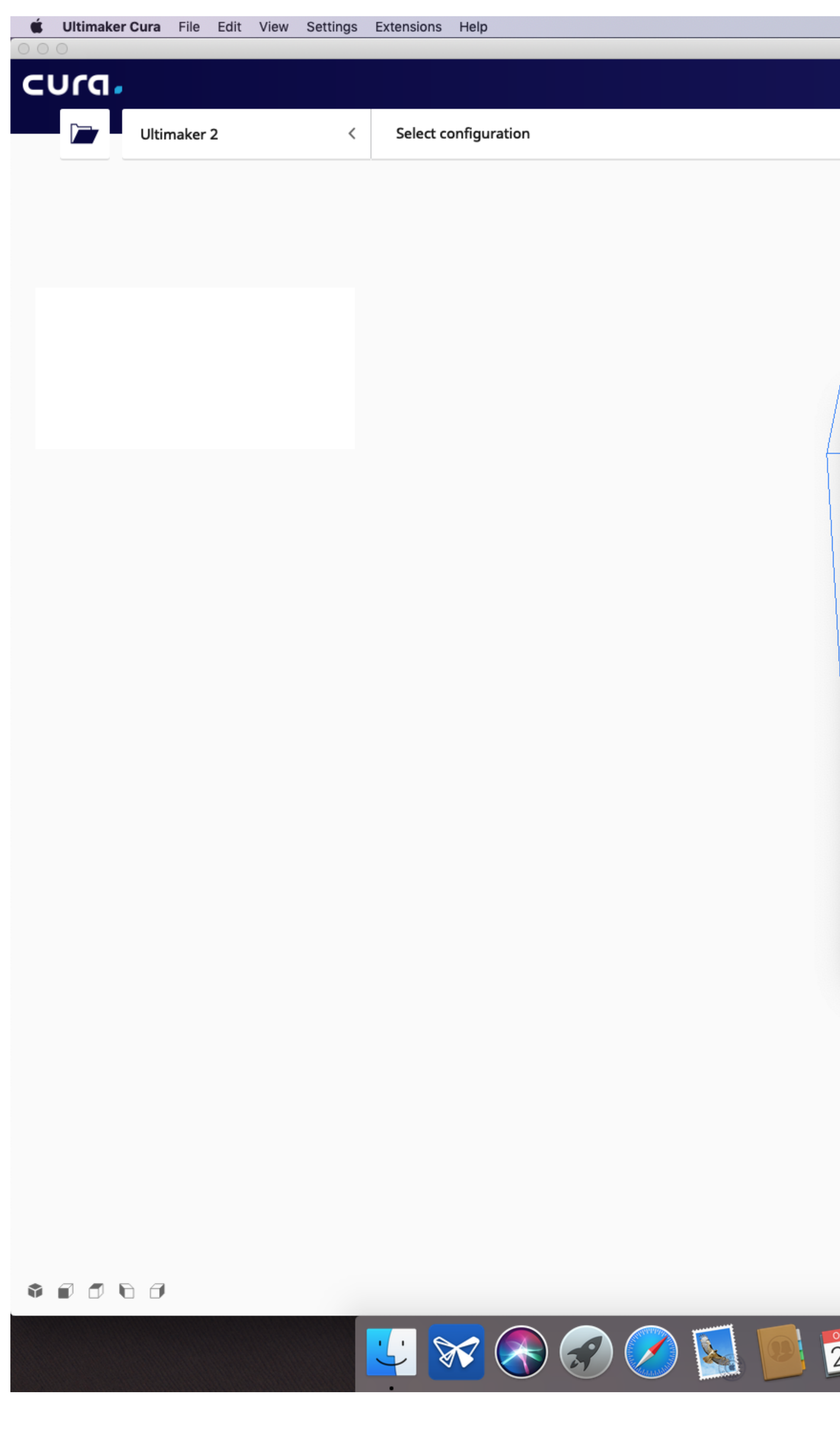

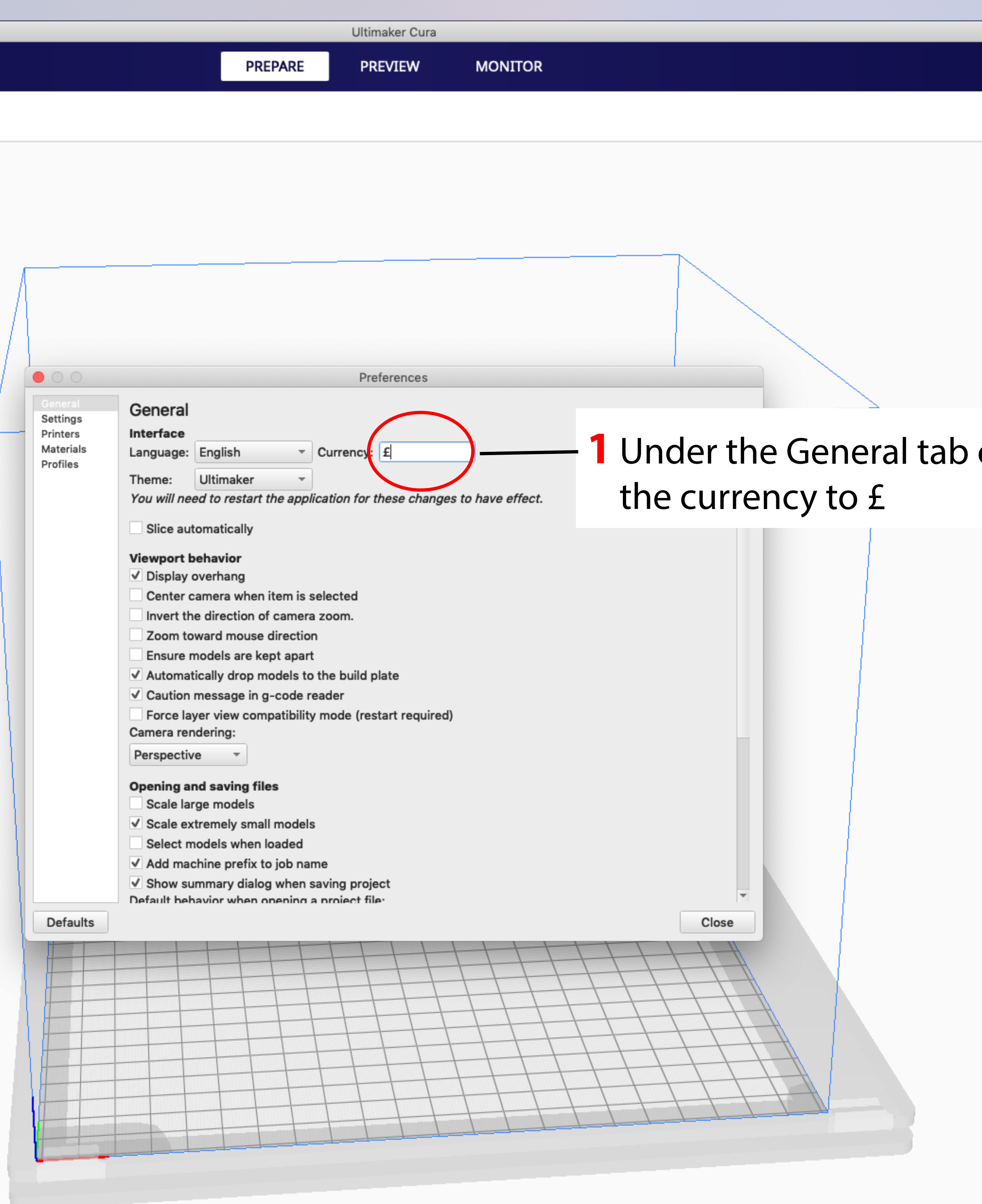

UVOODDE BBOOKINTOOAOICXHID

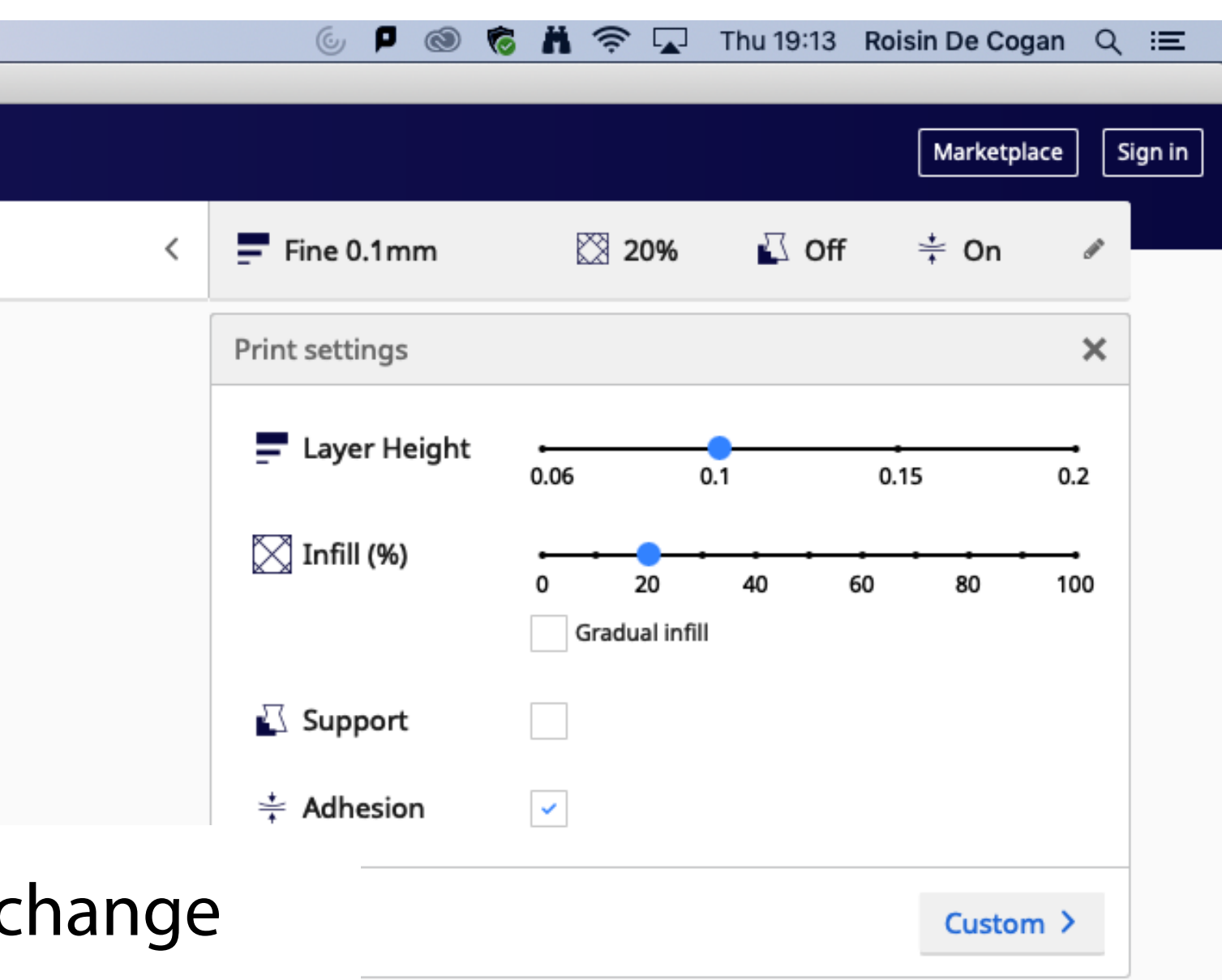

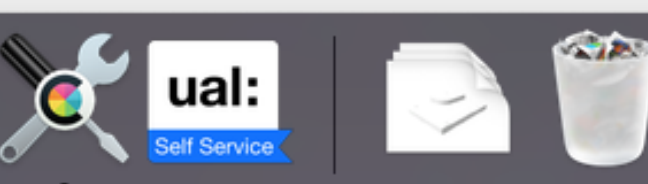

You're now ready to setup a file. These settings will Automatically load next time you open Cura.

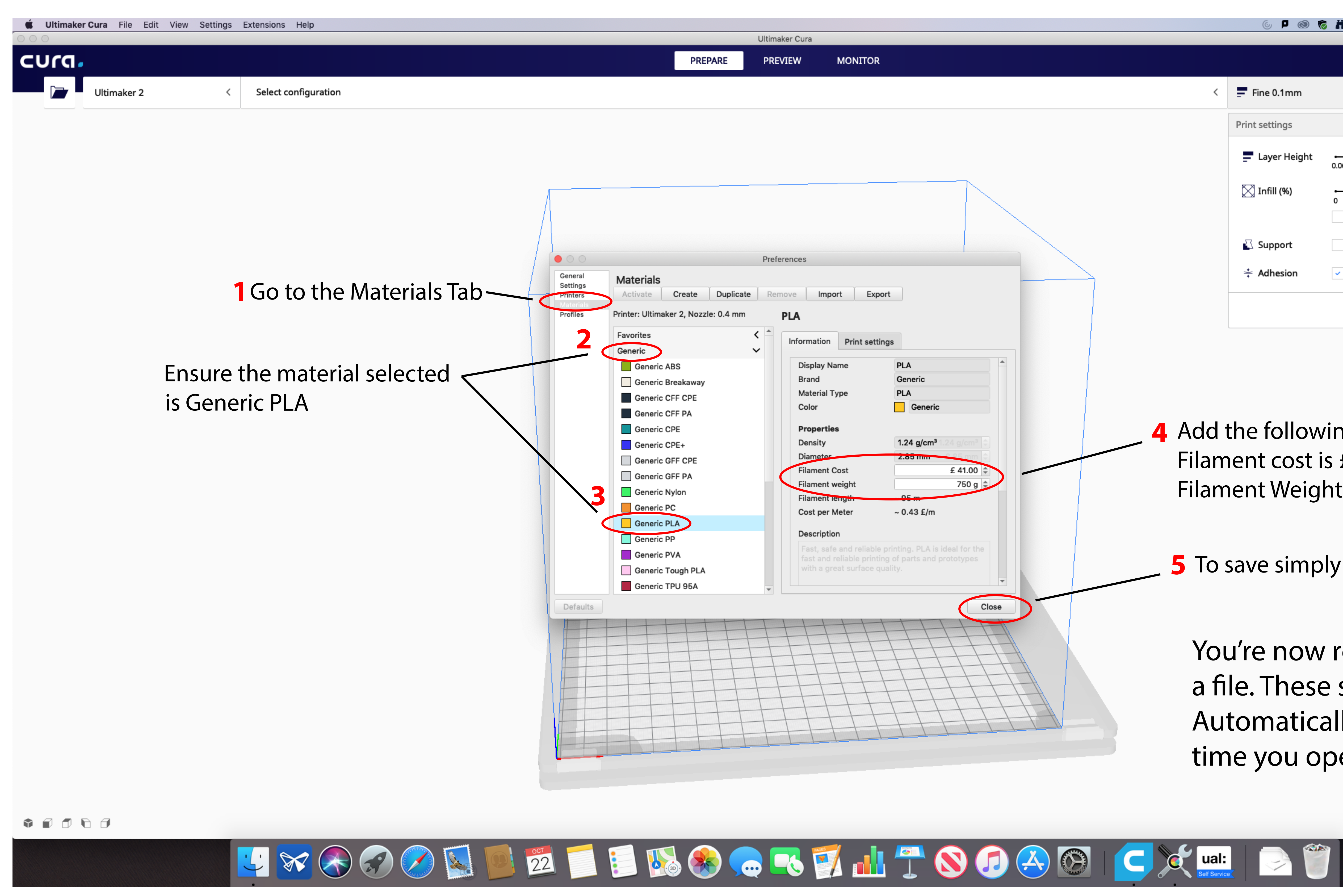

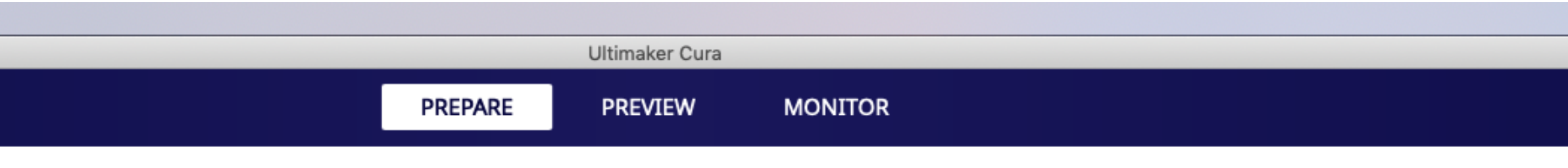

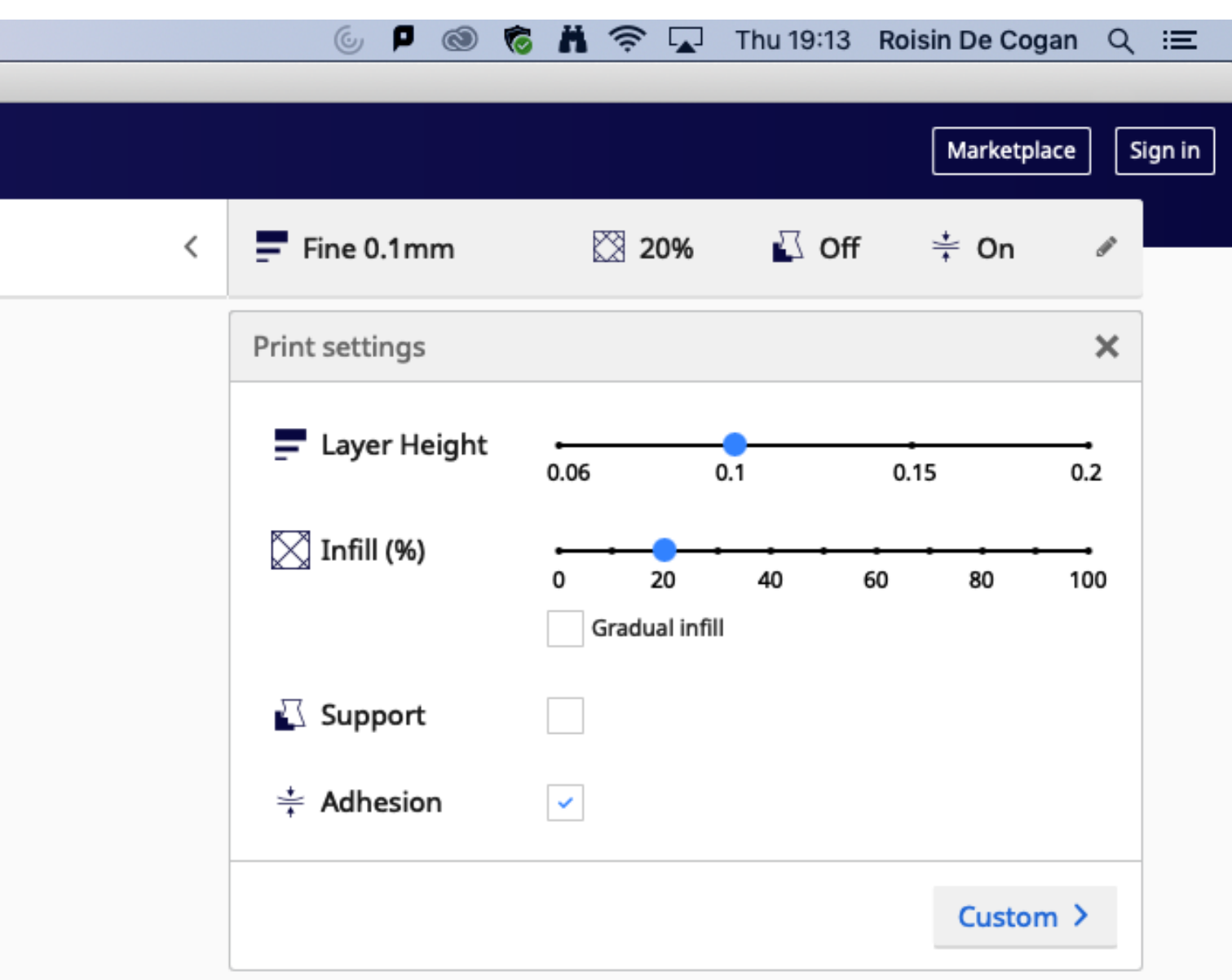

- 4 Add the following values Filament cost is £41.00 Filament Weight is 750g
- **5** To save simply close.